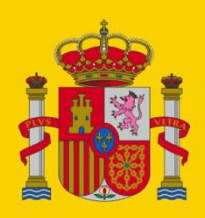

**MINISTERIO** DE INCLUSIÓN, SEGURIDAD SOCIAL Y MIGRACIONES

SECRETARÍA DE ESTADO DE LA SEGURIDAD SOCIAL **Y PENSIONES** 

# Ventanilla Única. (M@s-Fácil) Premios GISS 2023 **UPI Tenerife** Fecha de última revisión 28/04/2023 Gerencia de Informática<br>de la Seguridad Social Versión: 1.0

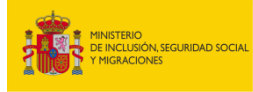

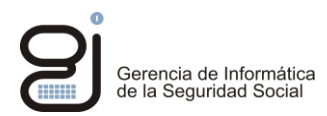

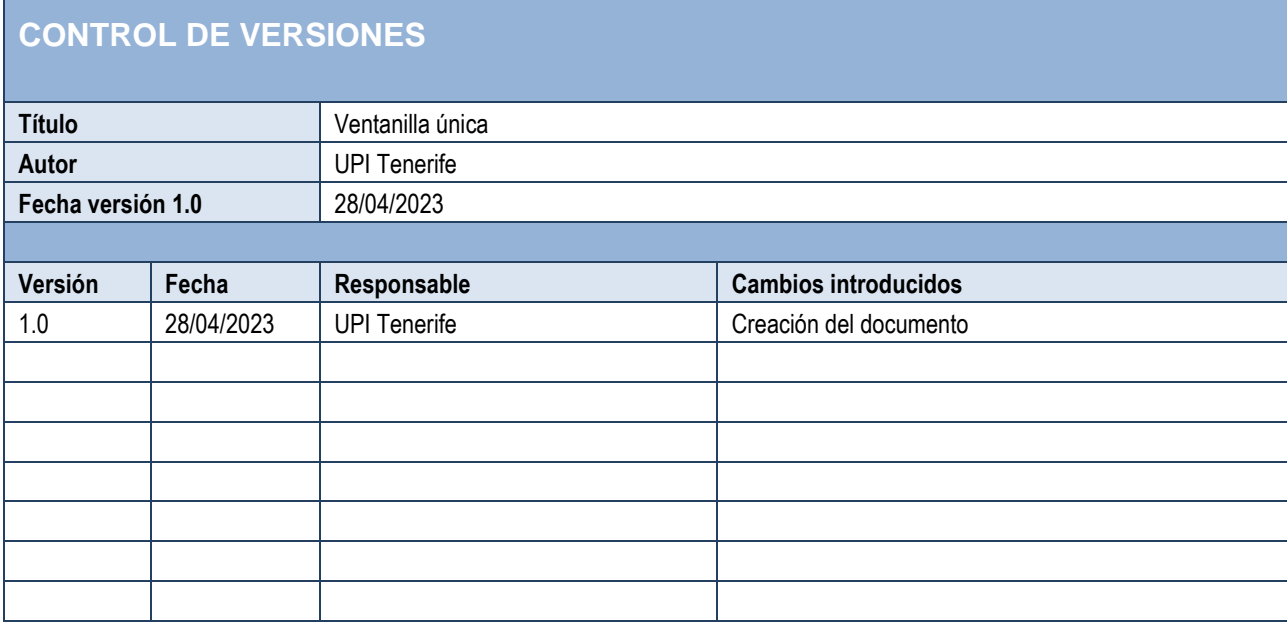

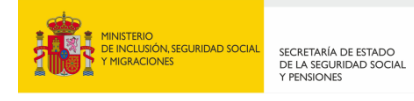

# **INDICE**

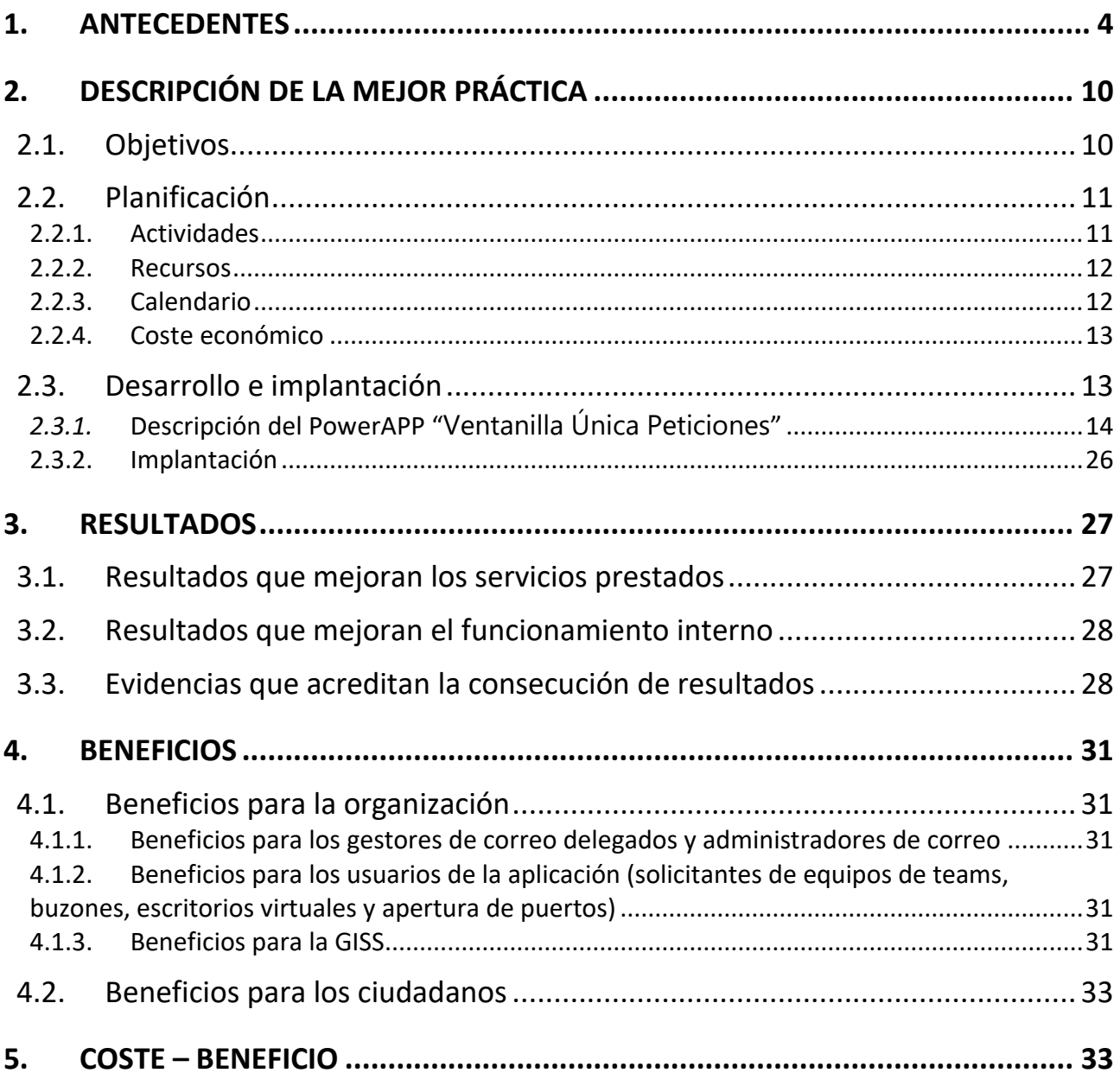

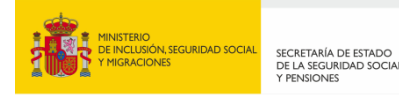

# <span id="page-3-0"></span>**1. ANTECEDENTES**

**La necesidad de simplificación de procedimientos largos y tediosos para realizar solicitudes simples**

Entre las funciones de las UPI se encuentra dar respuesta a procedimientos largos y tediosos tanto para:

- Los usuarios/ solicitantes, ya que tienen que rellenar diversos formularios complejos.
- Los administradores, que tienen que realizar manualmente acciones tanto en la UPI como en DPyS de SSCC.

Entre dichos procedimientos que consumen gran parte del tiempo y recursos de las UPIs se destacan los siguientes:

- Administración de buzones de correo y listas de distribución.
- Administración de equipos Teams.
- Apertura de puertos USB.
- Petición de alta y baja de Escritorios virtuales.

Aproximadamente somos 25.000 usuarios realizando peticiones, y la mitad de los TIC (600) dedicando entre un 20 y un 40% de su tiempo a resolver estas peticiones.

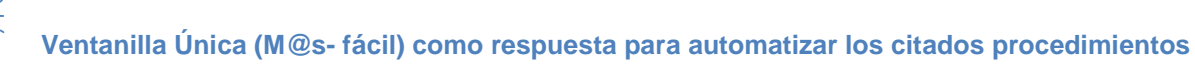

Es por ello que surge el proyecto de Ventanilla Única (M@s-fácil), con el objeto de automatizar y mejorar estas labores, de forma que la intervención de los administradores sea la mínima posible, y se facilite la solicitud y tiempos de respuesta a los usuarios finales.

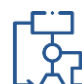

〕

## **Ventanilla Única (M@s- fácil) incluye en su alcance 4 casos de uso de automatización**

La UPI de Tenerife ha identificado **4 casos de uso de automatización** que se indican a continuación, todos ellos **tienen en común las siguientes características**:

- **Flujos de trabajo complejos** con **diversos roles** involucrados.
- **Tiempos dilatados de respuesta** debido a la complejidad de los flujos y procedimientos establecidos.
- Existencia de **tediosos formularios** a rellenar por el solicitante y **que hay que custodiar** posteriormente.
- **Procedimientos largos** y con **mucha gestión administrativa** que puede automatizarse.

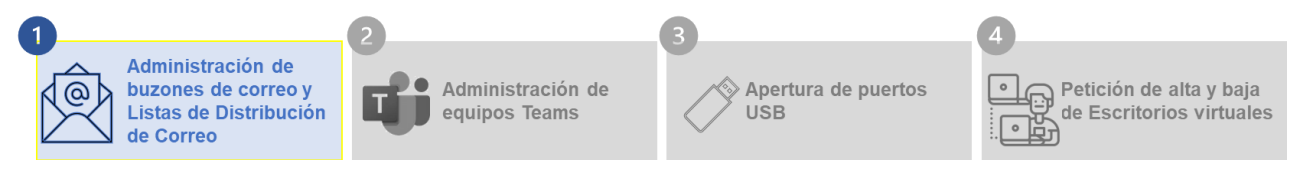

Entre las tareas propias de **Administración de buzones están la de modificar las características de éstos**, como es la capacidad de enviar correos hacia el exterior, distinguiéndose varios tipos de permisos, sólo enviar, sólo recibir al exterior, cambiar el tamaño de los anexos que podrán enviarse con dichos buzones, modificar el tipo de buzón de correo de grupo, EC (Enviar Como) o End (Enviar en Nombre de), limitar el máximo de destinatarios a los que remitir correos, así como incluir o excluir a personas a los buzones de grupo.

Para ello, **existe un protocolo publicado en la Intranet Corporativa** de la Gerencia de Informática de la Seguridad Social, explicando los procedimientos a seguir, tras la aprobación de la Resolución del 15 de febrero de 2011 y su correspondiente modificación en Resolución 16 de Octubre de 2021, donde se dictan instrucciones sobre el uso y la gestión del sistema de correo electrónico como medio de comunicación en el ámbito de la Administración de la Seguridad Social.

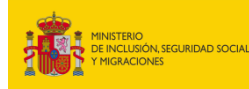

#### CORREO CORPORATIVO

☆

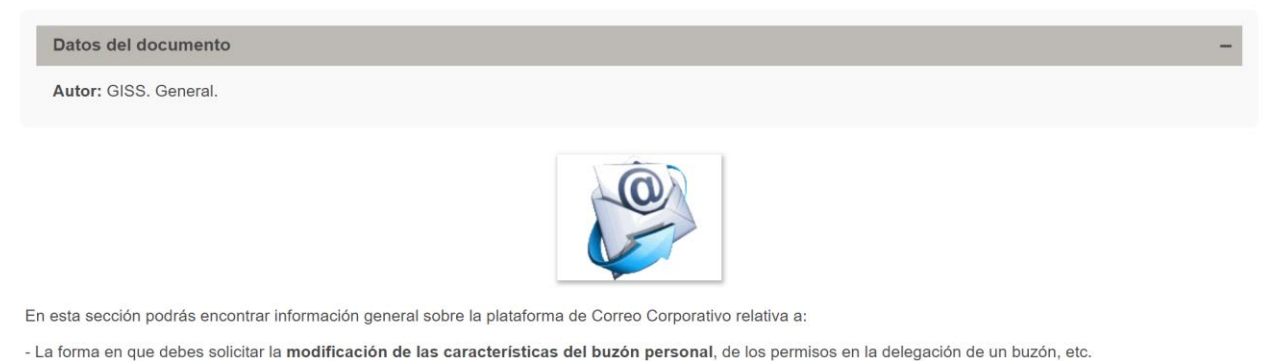

- Acceder a la documentación y formación de interés relativa al Outlook, la mensajería instantánea Communicator, el Archivado de Correo, etc.

- Conocer los términos de la Resolución de la Secretaría de Estado de la Seguridad Social en materia de correo electrónico, cuyo objeto es regular y racionalizar el uso del mismo.

> Procedimientos y formularios

> Documentación de interés

> Regulación sobre el correo electrónico en el ámbito de la Seguridad Social

**Para toda esta administración, existe en la Intranet una serie de formularios** tal y como se refleja en la siguiente imagen, y que están disponibles accediendo a la opción "Procedimientos y formularios".

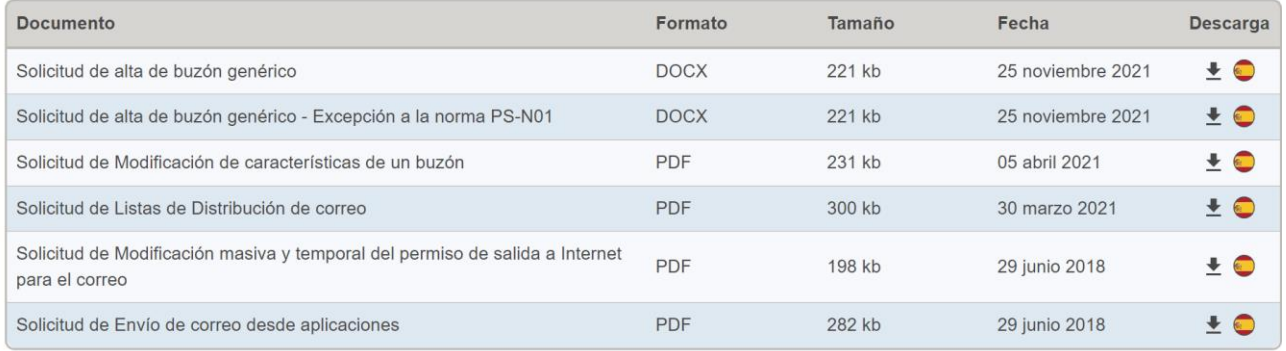

En la siguiente figura puede verse **el flujo de trabajo** que debe iniciar el usuario de correo que solicita una petición.

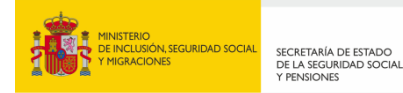

n Gerencia de Informática<br>de la Seguridad Social

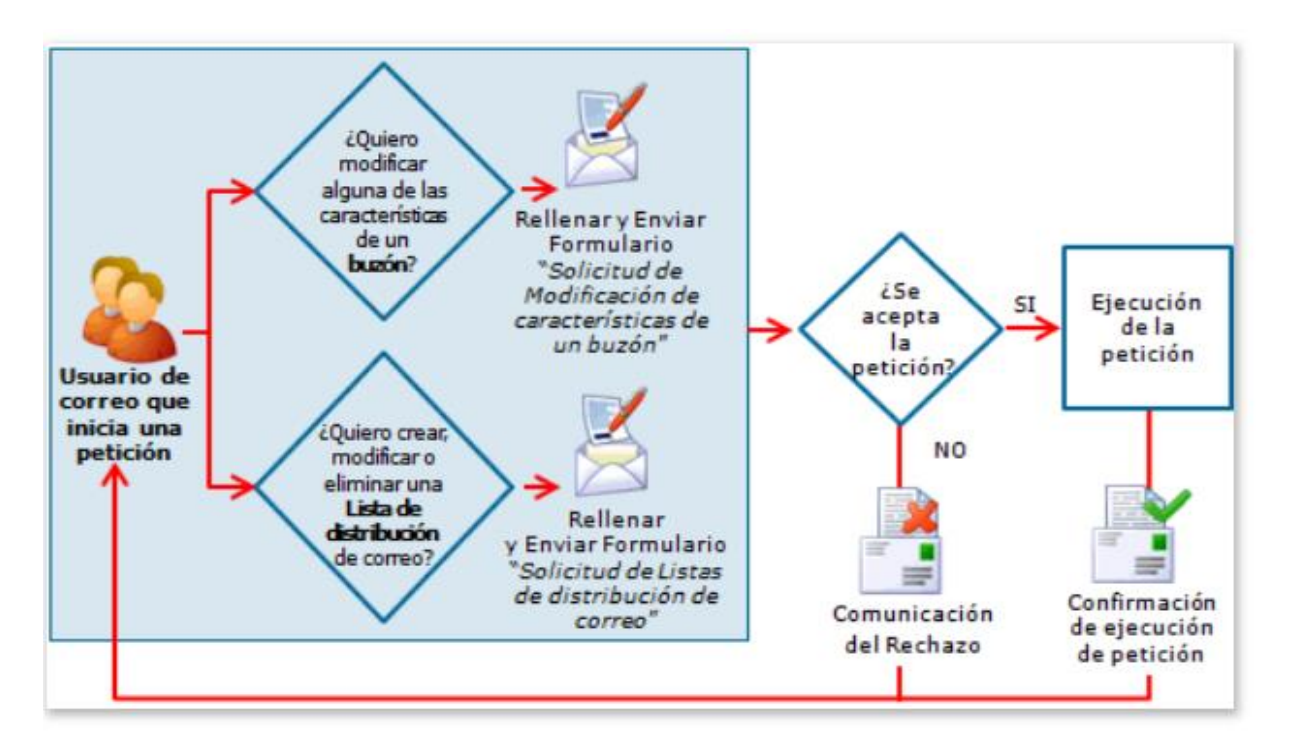

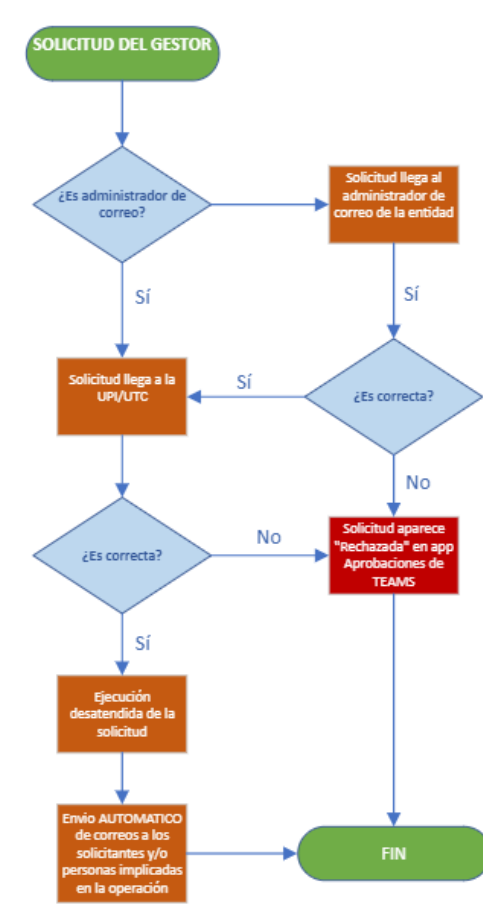

**Estos formularios se cumplimentan por el usuario solicitante, que envían para su gestión** a los correspondientes buzones de grupo "<PP>- ADM.CORREO" utilizados por los Administradores de Correo Provincial y creados para tal procedimiento. **Existen varios roles** involucrados en este procedimiento:

• **Usuario final solicitante** que enviará la solicitud a los gestores de correo provincial de su Entidad.

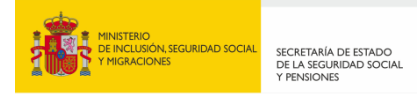

- **Administradores de correo provincial**, que recepcionan la petición, la validan y la derivan a GISS a los Gestores de Correo Delegado de cada provincia.
- **Gestores de Correo Delegado provincial** , que tramitará aquellas peticiones a su alcance, y el resto enviará a Gestores de Correo Central de SSCC (DPyS).
- **Gestores de Correo CENTRAL (DPyS)** , que tramitará el resto de peticiones que el anterior Gestor de Correo Delegado provincial no ha podido. Una vez ejecutada la acción, comienza la devolución de los formularios en orden inverso al definido, hasta lograr que el usuario final solicitante sepa que su servicio ha sido tramitado.

Tabla- resumen de los roles mencionados en la Resolución

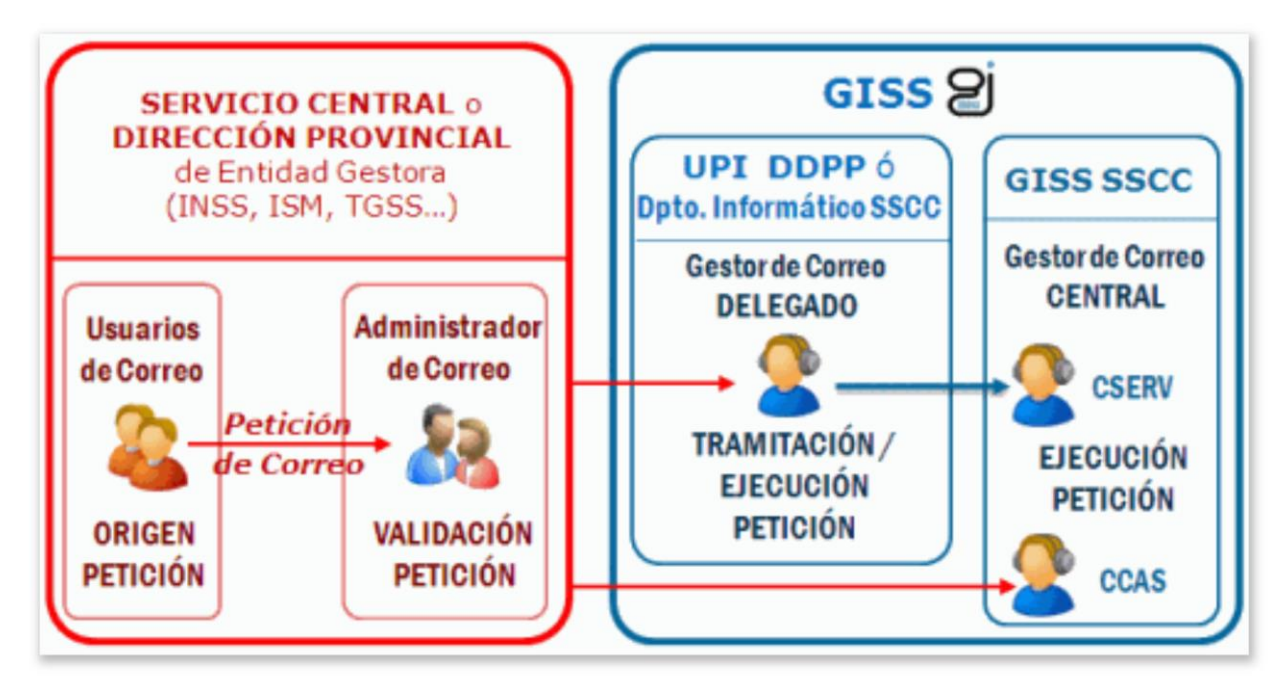

**Esta gestión obliga a los todos los usuarios involucrados a guardar estos archivos PDF's, bien en carpetas de red Novel o en el Archivado de los buzones de grupo existentes.**

**Los Gestores de Correo provinciales de UPI's / UTC's, podían resolver algunas funcionalidades en la Consola de Administración de Exchange**, como era el alta y baja de personas de buzones de grupos, creación de Listas de Distribución, y alta baja de usuarios de las mismas. Una vez realizados estos cambios, se daba por terminada la petición de esa solicitud reflejándolo en las correspondientes casillas del documento de petición, **y se devolvía al gestor Delegado de las Entidades Gestoras**.

**Si la solicitud implicaba un permiso superior conocidos como "Atributos 4",** como tamaño de los anexos a enviar, permisos a recibir/enviar al exterior, número máximo de destinatarios de un correo, o cambio de tipología END/EC, se cumplimentaba la casilla correspondiente de los documentos PDfs, y **se remitía a los Gestores de Correo de Producción y Sistemas**. **Una vez acababan esa tarea, se devolvía al Gestor Delegado de la EEGG, y se custodiaba toda la documentación en las UPI's/UTC's, y estos a su vez a los Administradores de Correo provinciales, y estos al usuario final.**

Gerencia de Informática<br>de la Seguridad Social

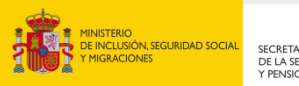

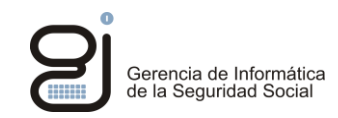

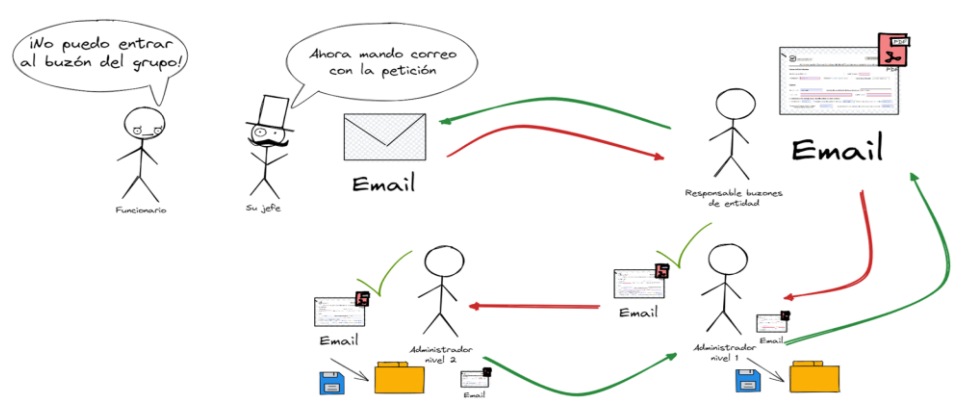

Es evidente, que **este procedimiento es largo con mucha gestión administrativa que podría automatizarse**, evitando así invertir un tiempo innecesario por parte de los gestores, y ahorrando tiempos de respuesta y simplificando el proceso a los usuarios finales.

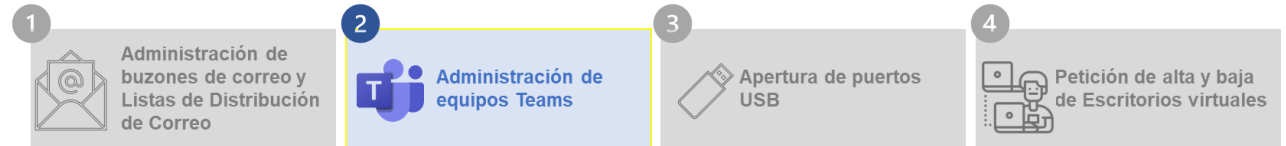

El 8 de Abril de 2022, el Comité de Seguridad de los Sistemas de Información de la Seguridad Social, publica un **Procedimiento de Administración y gestión de equipos Teams**. Se pone a disposición en la Intranet nuevamente un **formulario Excel, con distintas hojas según la solicitud a hacer**. **Deben cumplimentarse por determinadas personas de la Organización y ser firmados por superiores jerárquicos de cada Centro**. Se indican en este procedimiento, los niveles jerárquicos de estas personas que deben autorizar dicha petición, en función de si hay que incluir personas ajenas a la Organización en los Equipos /Canales Teams.

Dentro de las peticiones en este documento Excel están las siguientes **tipologías de solicitudes**:

- 1. Solicitud de **creación de un equipo** Teams.
- 2. Solicitud de **mantenimiento de un equipo** Teams.
- 3. Solicitud de **mantenimiento de un canal privado** en un equipo Teams.
- 4. **Compartición de información con usuarios ajenos** al equipo.

#### **Estos documentos han de firmarse por las personas indicadas en el procedimiento, y enviarse por correo o por PASS a las distintas UTC's / UPI's, para su ejecución.**

**Los tiempos de respuesta** para el alta de equipos Teams o incluir nuevas personas a uno existente, **llegaban en algunos casos a varias semanas**. Esta labor que podía automatizarse, no sólo generaba tareas innecesarias a los administradores, sino tiempos de respuesta poco aceptables cuando un usuario quiere trabajar en un equipo de Teams y no puede ser totalmente productivo ya que debe esperar hasta 2 semanas para tener acceso.

Es por ello por lo que este procedimiento fue otro de los identificados por la UPI de Tenerife para incluir en la aplicación de ventanilla única.

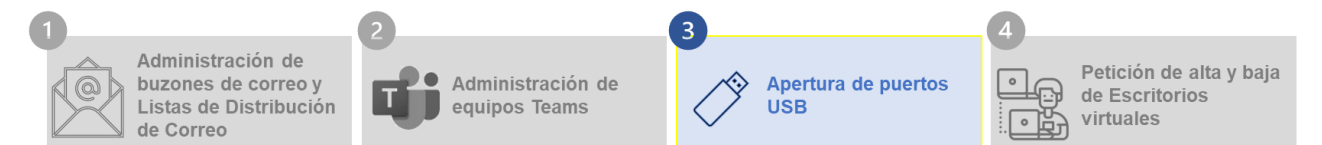

El 13 de Junio de 2012 se publica en la Intranet el **Procedimiento de apertura de puertos USB**.

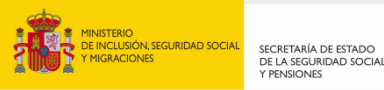

#### PROCEDIMIENTO APERTURA PUERTOS USB

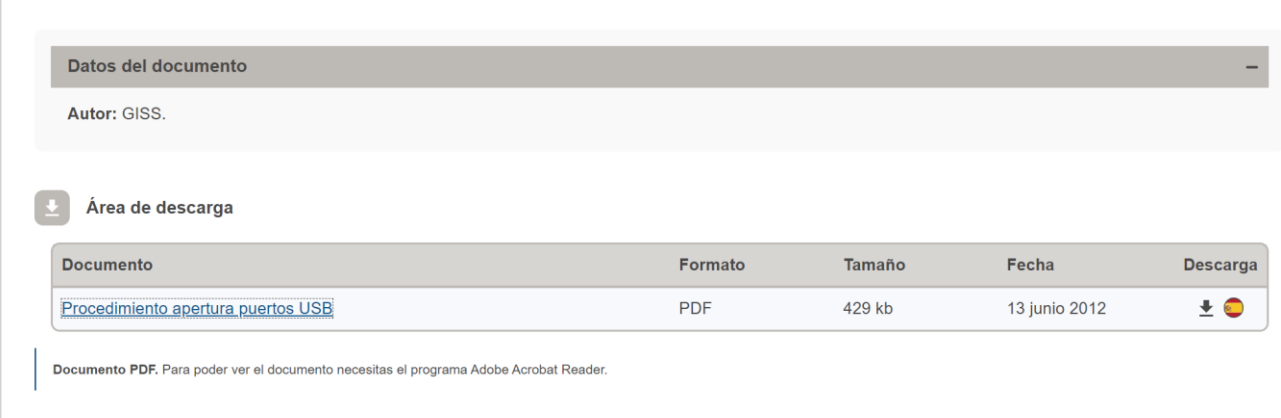

En Noviembre de 2018, las UPI's de Cantabria, Ourense y Valladolid presentan un **documento PDS** único **para realizar dichas solicitudes** de para toda la Organización como una propuesta de Mejor Práctica, formulario que actualmente sigue en uso.

Al igual que en los casos anteriores, **el proceso es tedioso**. Debe ser **firmado por el usuario** que solicita la apertura de su puerto USB, **enviado a su superior jerárquico**, que a su vez **enviará al Director Provincial o Director de Centro antes de ser enviado a las UPI's / UTC's para su ejecución**, haciendo uso de directivas Zenworks, en los que hay que incluir a los usuarios.

Estos **documentos PDFs deben custodiarse por las UPI's/ UTC's** una vez terminada la ejecución del permiso.

Este procedimiento cumple las características de los anteriores siendo igualmente tedioso, y donde parece que casi hay más pasos para pedir algo, que para llegar a hacerlo.

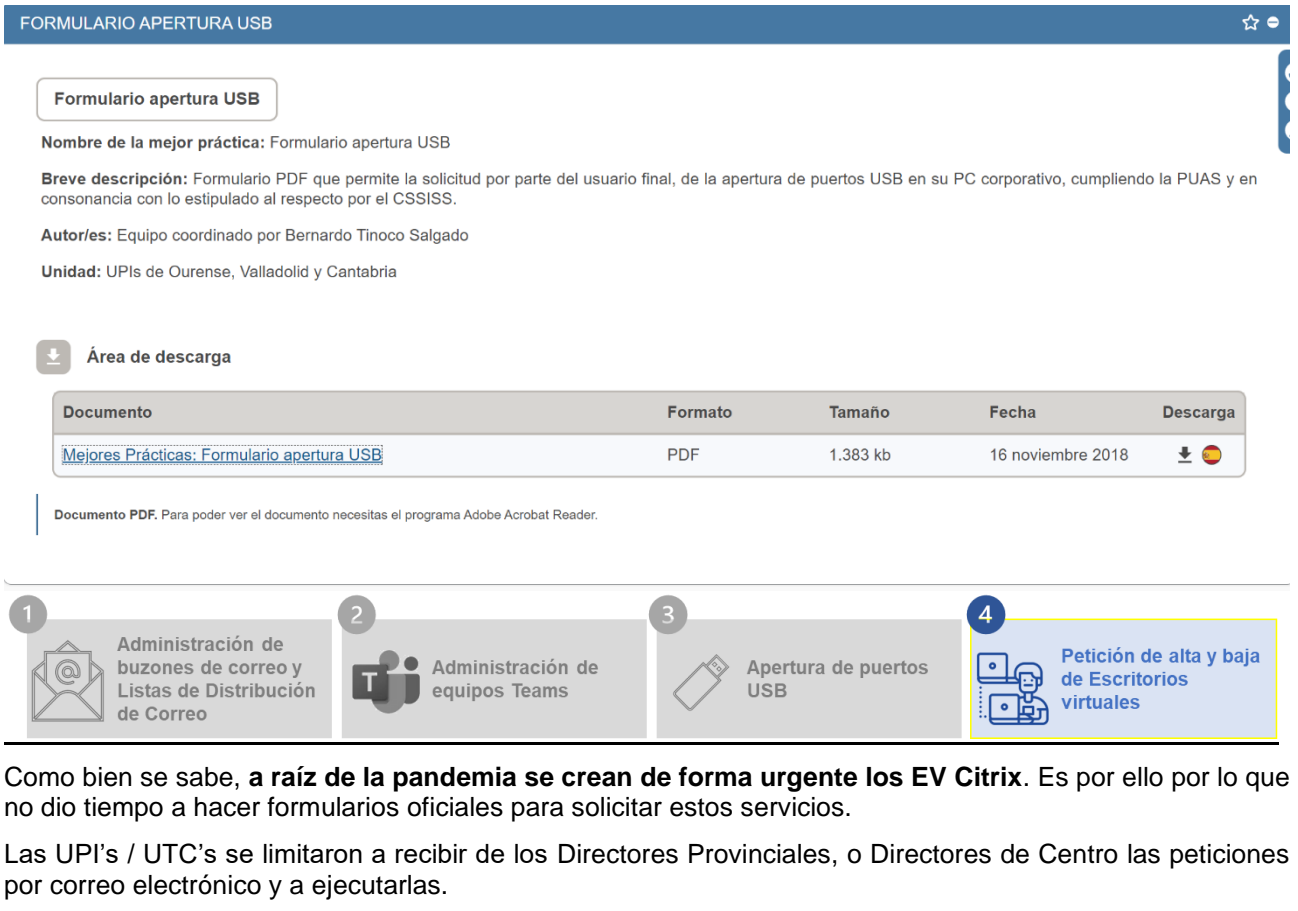

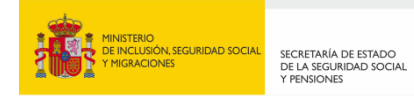

<span id="page-9-0"></span>7

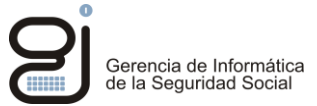

Hoy en día, **cada Centro ha establecido sus propios protocolos de actuación, ya sea por correo, o por PASS**, lo que crea un **desorden** en el mismo y **falta de homogenización** en el procedimiento.

Las **UPI's / UTC's se limitan a añadir/ eliminar en grupos de Active Directory provinciales** a estas personas, y a contestar a los solicitantes una vez terminado el servicio. Nuevamente **se debe custodiar estos correos de petición** en carpetas de archivado de buzones de correos.

Al igual que en los ejemplos anteriores, este caso se aborda desde la UPI de Tenerife como funcionalidad de la aplicación de ventanilla única.

# **2. DESCRIPCIÓN DE LA MEJOR PRÁCTICA**

**Proyecto Ventanilla Única (M@s-Fácil) mejora de la calidad del servicio y eliminación de tareas que no aportan valor …**

El objetivo del **Proyecto Ventanilla Única (M@s-Fácil)** es **la mejora de la calidad del servicio** prestado a los usuarios de gestión **a través de la automatización de procesos**. Así como la **eliminación de tareas que no aportan valor** a personal de UPIs, UTCs y DPyS.

**A través de una aplicación "PowerApps" que usa varios flujos "PowerAutomate" y de formularios inteligentes…**

**facilitando a todos los usuarios de la Organización**, tanto personal de Gestión, de UTC's / UPI's y DPyS de GISS, **las tareas que actualmente desempeñan** relativas a:

- Administración de buzones de correo y listas de distribución.
- Administración de equipos y canales Teams.
- Apertura de puertos USB.
- Petición de alta y baja de Escritorios virtuales.

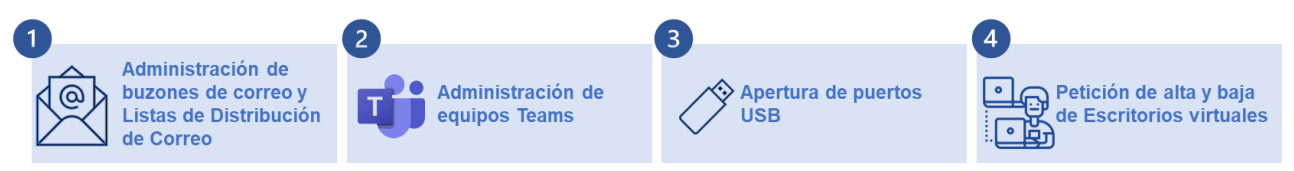

En todas las peticiones de servicios, estos **formularios inteligentes acceden directamente al Directorio Activo** por lo que **facilita mucho la labor al usuario solicitante**, ya que se evita que haya algún error en la cumplimentación.

**Desaparecen los envíos de formularios por las cuentas de correo**, en espera de firma o autorización, pues se **sustituyen por flujos PowerAutomate de Approvals**.

<span id="page-9-1"></span>**Todo el proceso de gestión queda almacenado en Tablas de Dataverse**, con la información de los usuarios solicitantes y aprobadores, **permitiendo sus consultas y auditorías**.

## **2.1. OBJETIVOS**

**El objetivo que consigue esta aplicación es mejorar el servicio prestado al usuario:**

- **EXTED** Reduciendo los tiempos de respuesta de días o semanas, a minutos.
- **Facilitando el proceso de petición y consultas**.
- **Liberando tiempo de los solicitantes**. Rellenar, buscar y consultar los antiguos PDF's les ocupaba mucho tiempo, que ahora pueden utilizar en su gestión diaria.
- **Liberando de tareas meramente burocráticas al personal de las UTC's / UPI's y DPyS** y permitiendo que reaprovechen ese tiempo en tareas de mayor valor tanto, para dicho personal, como para la Organización.
- **Simplificando el proceso de custodia** de la documentación **liberando espacio de correo y unidades de red** al quedar almacenado en Tablas de Dataverse**.**

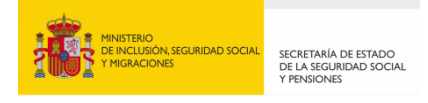

# <span id="page-10-1"></span><span id="page-10-0"></span>**2.2. PLANIFICACIÓN**

### **2.2.1. ACTIVIDADES**

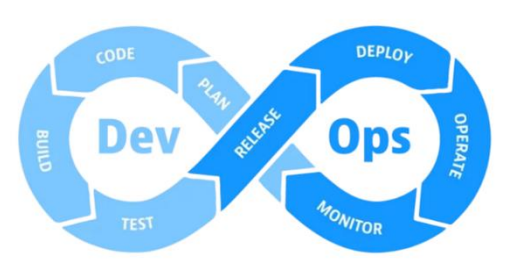

Para el desarrollo del proyecto se ha desarrollado una **metodología de desarrollo ágil** buscando el **desarrollo de un producto mínimo viable para cada uno de los 4 casos de uso de automatización** (Administración de equipos de Teams, Administración de Buzones de Correo, Apertura de puertos USB y Petición de escritorios virtuales) e iterando dicho producto incorporando nuevas funcionalidades.

La implementación de esta metodología para realizar las actividades del proyecto de desarrollo de los casos de uso, ha permitido acortar tiempos y evitar esfuerzos innecesarios, gracias a la automatización

de los procesos, y la colaboración de todos los integrantes del proyecto.

#### **FASE 1: Puesta en marcha de la Administración de equipos Teams**

- $\triangledown$  Análisis de iniciativas similares.
- $\boxdot$  Diseño funcional.
- Diseño técnico.
- $⊓$  Desarrollo.
- □ Pruebas.
- Puesta en producción.

#### **FASE 2: Puesta en marcha de los servicios de Administración de Buzones de Correo**

- $\blacksquare$  Análisis de los servicios que se pueden automatizar de forma completa.
- **Ø** Análisis de los servicios que tendrán que realizarse de forma manual y seguir enviando a PyS.
- Diseño técnico de todos los servicios.
- **Ø** Desarrollo.
- Solicitud de creación de un usuario genérico que realice las automatizaciones llamado M365-Automation.
- $\boxtimes$  Solicitud de ad-on RPA de licencia del usuario M365-Automation, para poder realizar la acción de forma destendida.
- Solicitud de Máquina Virtual en GISS SSCC para facilitar 7 x 24 h de servicio operativo.
- $\boxdot$  Pruebas.
- $\boxtimes$  Puesta en producción, y feedback de las distintas UPI's/UTC's, que requirieron adaptaciones de servicios ya desarrollados, e incluso nuevos servicios a desarrollar. Ej: la inclusión de las LISTAS de DISTRIBUCIÓN, propuesto por los compañeros de la UPI de Sevilla.

#### **FASE 4: Puesta en marcha del servicio de "Apertura de puertos USB".**

- Decisión de viabilidad del servicio. Teniendo en cuenta que no se realiza de forma desatendida, ya que tan sólo se recogen las aprobaciones y eliminan los formularios, pero la Acción, se realiza de forma atendida por el personal de SIC de las distintas UPI`s/UTC's.
- $\blacksquare$  Análisis del servicio.
- Diseño técnico del servicio.
- $\Box$  Desarrollo
- $\blacksquare$  Pruebas
- Puesta en producción

#### **FASE 5: Puesta en marcha del servicio de "Petición de Escritorios Virtuales".**

- Decisión de sustituir la firma electrónica existente en el actual documento de peticiones en formato PDF, por un formulario de PowerAPPS y unas autorizaciones de Aproval.
- Diseño técnico del servicio.
- $⊓$  Desarrollo.
- **Ø** Pruebas.
- Puesta en producción

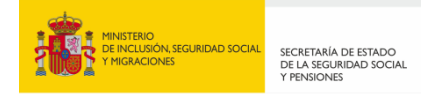

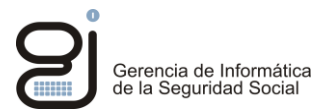

#### **FASE 6: Lanzamiento y expansión a usuarios**

- Convocatorias de reuniones Teams a grupos de UPI's /UTC's para difundir la inicitivita.
- $\boxtimes$  Recogida de listas de personas que han de aprobar los distintos fluios de PowerAutomate de los distintos servicios implementados.
- Adaptación a algunas UTC's de dichos flujos.
- $\boxdot$  Pruebas y resolución de sus posibles errores.
- <span id="page-11-0"></span> $\boxtimes$  Asesoramiento durante todo el proceso de expansión de la APP a los usuarios de Gestión.

#### **2.2.2. RECURSOS**

El proyecto se ha desarrollado gracias a la ilusión, el compromiso y la dedicación del siguiente equipo de trabajo:

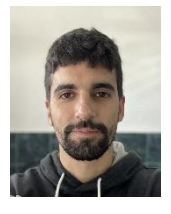

**1 Programador** Vicente Llopis, que también ha ejercido el rol como Jefe de Proyecto.

El total de **horas de desarrollo** dedicadas han sido aproximadamente unas **100h de esfuerzo**, de forma discontinua durante todos estos meses.

De forma adicional, otros compañeros de la UPI de la UPI de Tenerife, y la propia Jefe de UPI, han apoyado el proyecto, comentados dudas y funcionalidades, y ayudado a expandir la iniciativa. No obstante, no forman parte de la solicitud del premio GISS al haber recaído la práctica totalidad del trabajo en Vicente.

Respecto a los recursos materiales, para el desarrollo del proyecto **se ha utilizado:**

- **PowerApps, listas de Sharepoint, tablas de Dataverse y Power Automate**.
- **Recursos disponibles en páginas de soporte de Microsoft y tutoriales**.
- <span id="page-11-1"></span>• **Licencias ya disponibles en la organización**

#### **2.2.3. CALENDARIO**

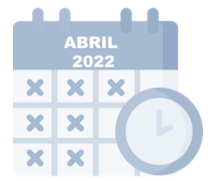

**Abril de 2022: 1ª aplicación de Power App para crear equipos de Teams en uso por los administradores de la UPI**

En **Abril de 2022 se desarrolló la primera aplicación en PowerApps** para crear los equipos Teams de forma automática (ahora integrada dentro de la Ventanilla Única). Esta utilidad no estaba extendida a los usuarios de Gestión. Este proyecto quedó parado por problemas de puesta en producción, debido a que los usuarios de gestión no podían usar PowerApps en su licenciamiento, a pesar de estas incluido, por políticas de GISS. A pesar de esto, la aplicación estuvo en uso por los administradores de los equipos TEAMS en la UPI, reduciendo tiempos de tramitación.

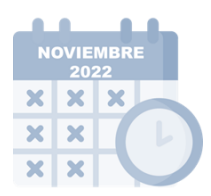

#### **Noviembre de 2022: Comienzo del desarrollo de la Ventanilla Única**

En noviembre de 2022 comienza el desarrollo de la aplicación, inicialmente se desarrolló solo la automatización de altas y bajas en buzones de correo, y se continúa con las LISTAS de DISTRIBUCIÓN.

Queda pendiente el cambio de tipología EC/END, (enviar como, o enviar en nombre de), que siguen haciendo los Gestores Delegados Centrales de Correo (PyS).

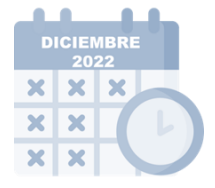

#### **Diciembre de 2022: Se incluyen más funcionalidades**

Se incluyen las consultas a buzones y modificación de las características de estos.

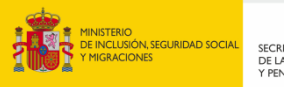

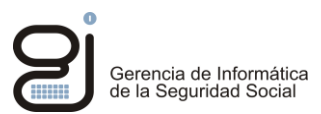

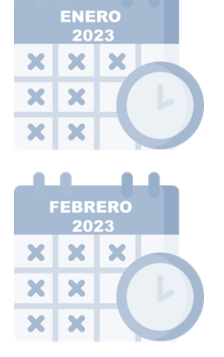

**Enero de 2023: Apertura a los usuarios de Gestión de la Power App** solucionado el obstáculo de las licencias gracias a la OTD, en Noviembre se preparó la aplicación para que pudiera ser **abierta a los usuarios de Gestión de Tenerife**, y por fin, pudo ponerse en producción en **Enero de 2023, coincidiendo con la llegada masiva de funcionarios interinos.**

**Febrero de 2023: Expansión de la Power App a Sevilla en modo TEST,** lo que permitió coger el feedback de otra UPI y añadir mejoras y nuevas funcionalidades a la aplicación.

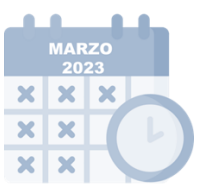

**Marzo de 2023: Solicitud de Ad-On licencia de usuario M365-Automation y Máquina Virtual en Orcasitas para la ejecución de los flujos de powerAutomate.** Esta acción, aparentemente simple, fue un cuello de botella en el proyecto ya que debía ejecutarse en el ordenador corporativo del programador. Así mismo, todas las aceptaciones o envíos de correos se hacían desde una cuenta de Tenerife o personal, en lugar desde una cuenta corporativa de automatización.

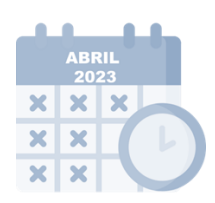

#### **Actualidad - Abril de 2023: Uso de la Power App en más de 14 provincias**

En tan sólo dos meses más desde su extensión a Sevilla, se han sumado 14 provincias y el número sigue en aumento. Si bien hay otras provincias y UTCs interesadas, los tiempos de cada una de ellas, y la configuración de listas de personal autorizado, han llevado más tiempo del esperado

<span id="page-12-0"></span>**Actualmente, más de 14 provincias están utilizando el proyecto, número que seguirá aumentando en las próximas semanas.**

#### **2.2.4. COSTE ECONÓMICO**

Para el desarrollo del proyecto **se ha utilizado PowerApps, listas de Sharepoint y Power Automate**, también se han utilizado **recursos disponibles en páginas de soporte de Microsoft y tutoriales**. Además, para la puesta en producción sólo **se han usado licencias ya disponibles en la organización por lo que no ha supuesto un coste extra.**

# <span id="page-12-1"></span>**2.3. DESARROLLO E IMPLANTACIÓN**

La aplicación ha sido desarrollada utilizando la **plataforma de Microsoft Power Platform**, la cual cuenta con herramientas como **PowerApps, Power Automate y Power BI para la consulta y procesamiento de datos**. Para la **creación de la interfaz**, se ha utilizado **PowerApps**, **un entorno "low code"** que permite la conexión con Office 365 para recuperar datos de usuarios y buzones, **lo que ha permitido la creación de formularios inteligentes**.

Todas las solicitudes procesadas desde la aplicación **quedan almacenadas en listas de SharePoint,** y posteriormente se guardan de forma permanente en una **base de datos en DataVerse**. Para la **automatización de procesos**, se han utilizado **Power Automate Cloud y Power Automate Desktop** para la ejecución de scripts.

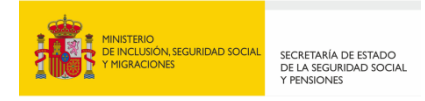

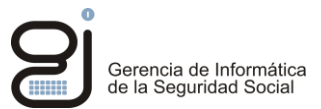

La utilización de la plataforma de Microsoft ha permitido una rápida implantación de la aplicación, facilitando la realización de cambios y la solución de problemas prácticamente de forma instantánea, en respuesta a los fallos detectados o a las solicitudes de mejora recibidas.

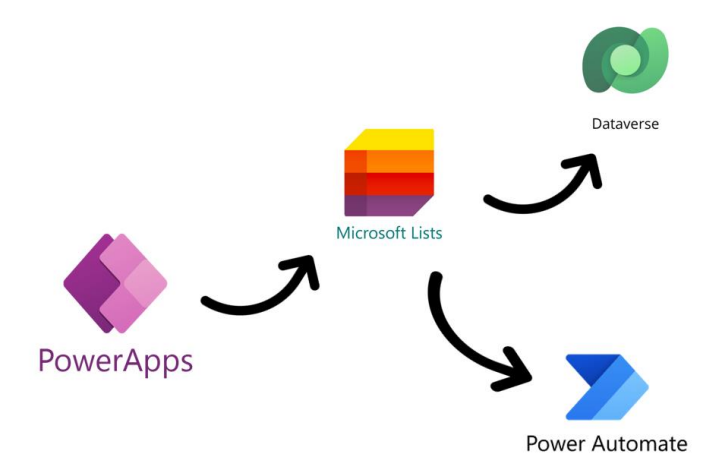

En esta versión de la aplicación se están usando ocho listas de SharePoint para almacenar los datos, una futura mejora es reducir el número de listas para una administración más sencilla de las mismas. También en futuras versiones se incluirá la administración de estas listas por parte del personal de las UPIs/UTCs desde la misma aplicación, pudiendo ellos gestionar directamente los roles de aprobadores.

Los datos de las solicitudes, almacenados en las listas "peticiones alta baja correo" , "peticiones puertos usb" y "peticiones de caracteristicas correos" tienen backup a la base de datos definitiva en DataVerse mensualmente, borrándose posteriormente las listas SharePoint, para evitar la degradación de rendimiento en la aplicación si las listas superaran los 3000 registros.

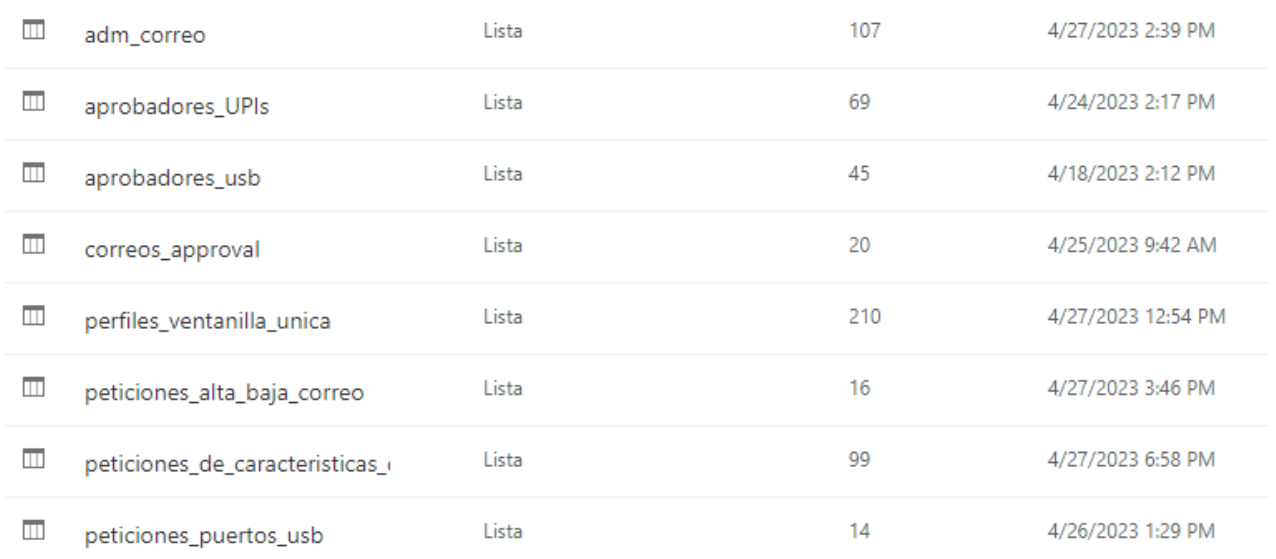

# *2.3.1.* **DESCRIPCIÓN DEL POWERAPP "VENTANILLA ÚNICA PETICIONES"**

<span id="page-13-0"></span>La app de PowerAPPs M@s Fácil, ventanilla única, tiene las siguientes **funcionalidades principales**:

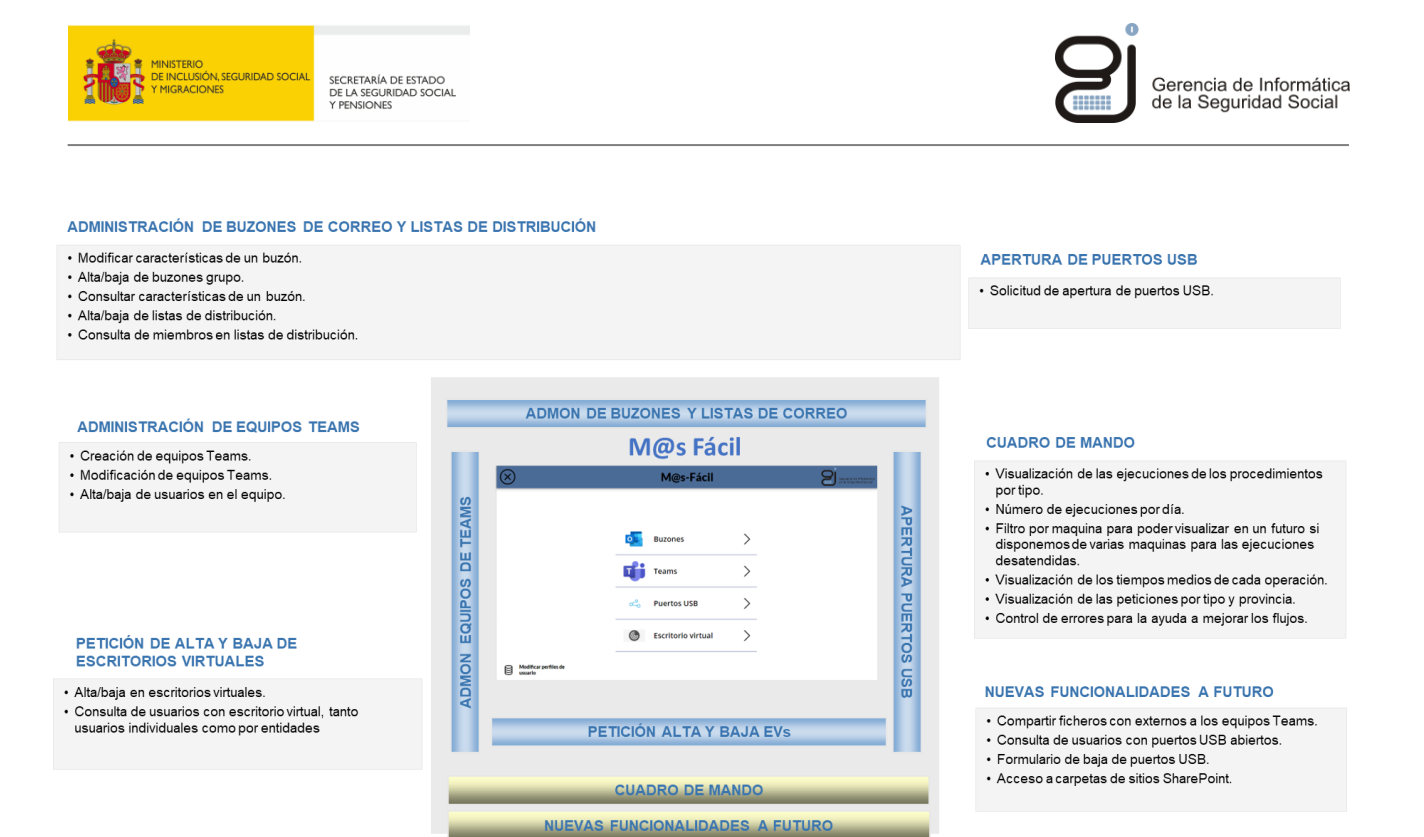

Esta aplicación de PowerAPPS usa formularios automáticos tipo lienzo, que permiten al solicitante (usuario de Gestión y de GISS), cumplimentar el formulario de petición, y llevar un control de aquella solicitudes aprobadas, pendientes o rechazadas.

La pantalla de acceso principal es la siguiente:

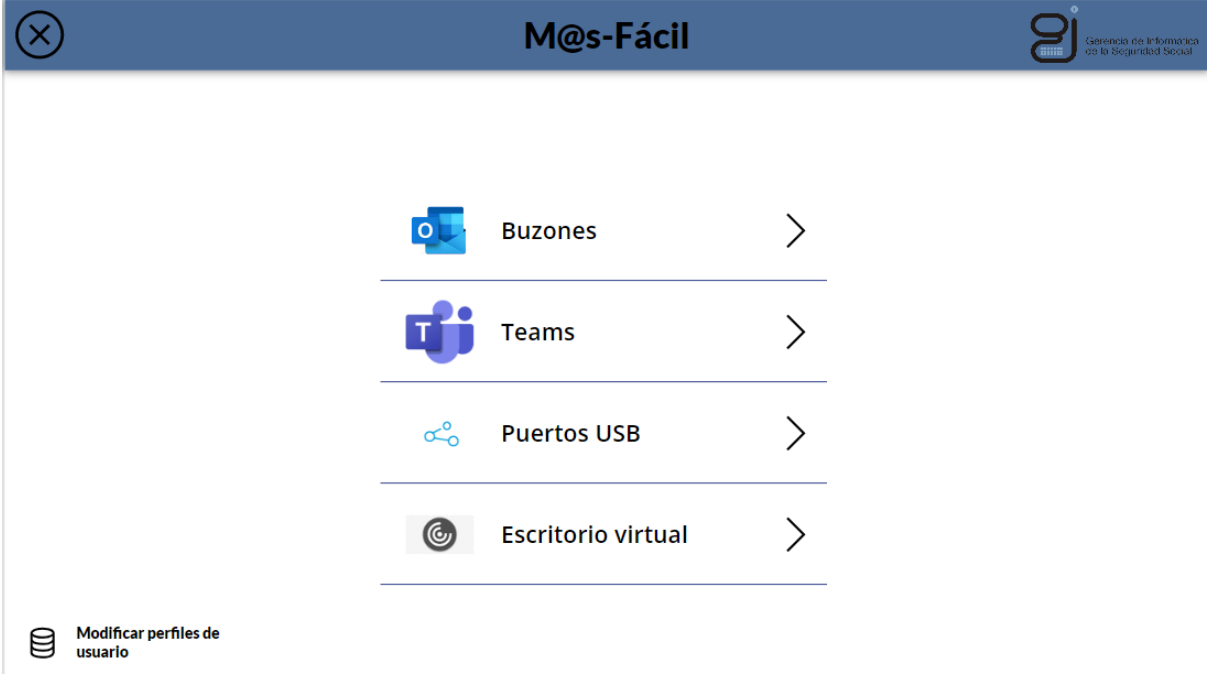

#### *Pantalla principal de M@s-Fácil.*

A continuación, se detallará cada una de las funcionalidades principales indicadas anteriormente:

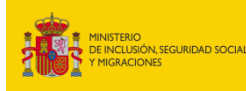

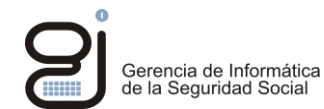

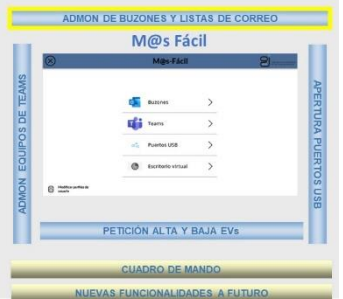

#### **Administración de buzones de correo y Listas de Distribución de Correo**

Pinchando sobre la opción de "Buzones" de la pantalla principal, a continuación teclearemos Nueva Solicitud.

Podremos elegir varias alternativas:

- **Modificar características de un buzón**. Permite modificar los atributos de envío y recepción de correo externo, así como el tamaño de archivo adjunto.
- **Alta/baja de buzones grupo**. Permite añadir o quitar usuarios de los buzones corporativos.
- **Consultar características de un buzón**. Permite conocer si un usuario dispone de correo externo, cuál es su límite de destinatarios, y su tamaño de archivo adjunto. Esta funcionalidad aparentemente sencilla, ha supuesto en una mejora significativa ya que ahorra muchas peticiones debido a que el usuario puede consultar lo que tiene sin necesidad de preguntar.
- **Alta/baja de listas de distribución**. Acceso o eliminación de usuarios de listas de distribución, permitiendo formar el nombre manera automática, evitando el acceso a listas de otras provincias.
- **Consulta de miembros en listas de distribución**. Permite conocer qué usuarios forman parte de una lista de distribución.

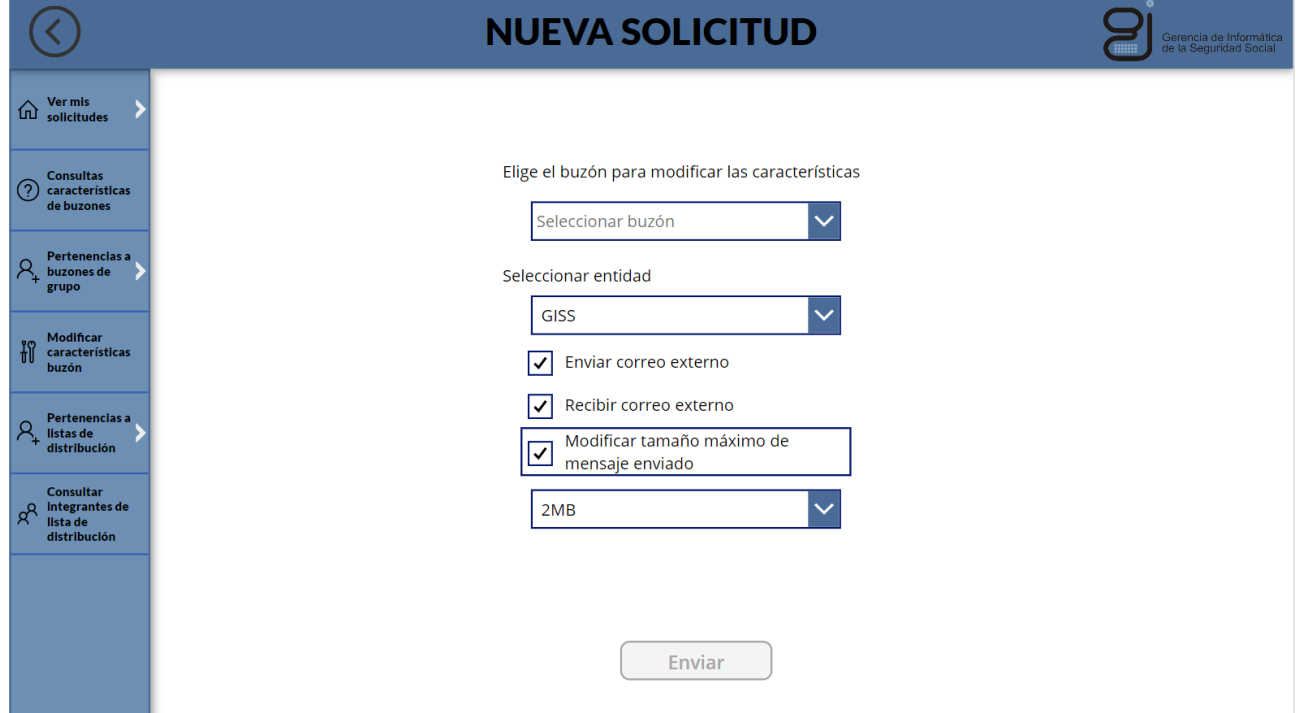

A continuación, se muestran algunas pantallas de uso de la aplicación.

*Petición de cambios (atributo 4) de buzones de correo, personales o de Grupo.*

El propio usuario de Gestión puede llevar un control del estado de sus peticiones, tal y como se demuestra en la siguiente pantalla.

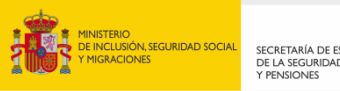

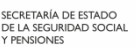

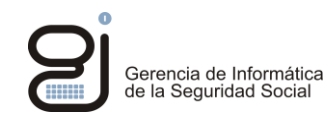

|                                                                           | Estado de mis solicitudes |                                   |                  |             | $\bullet$                     | Gerencia de Informática<br>de la Seguridad Social |  |
|---------------------------------------------------------------------------|---------------------------|-----------------------------------|------------------|-------------|-------------------------------|---------------------------------------------------|--|
| Ver mis<br>solicitudes<br>仚                                               | Fecha petición $\sim$     | <b>Buzón/es</b> $\vee$            | Usuario/s $\vee$ | <b>Tipo</b> | Estado $\vee$<br>$\checkmark$ |                                                   |  |
|                                                                           | 21 abril 2023 13:27       | upi38.giss-tenerife@seg-social.es | 38GU0015         | Alta        | Rechazada                     | □                                                 |  |
| <b>Consultas</b><br>$\left( 2\right)$<br>características<br>de buzones    | 24 abril 2023 11:19       | upi33.giss-asturias@seg-social.es | 33GU0005         | Alta        | Rechazada                     | □                                                 |  |
| Pertenencias a<br>R<br>buzones de<br>grupo                                |                           |                                   |                  |             |                               |                                                   |  |
| Modificar<br>$\mathfrak{h}$<br>características<br>buzón                   |                           |                                   |                  |             |                               |                                                   |  |
| Pertenencias a<br>$\mathcal{A}_{\mathbf{a}}$<br>listas de<br>distribución |                           |                                   |                  |             |                               |                                                   |  |
| <b>Consultar</b><br>integrantes de<br>$R^8$<br>lista de<br>distribución   |                           |                                   |                  |             |                               |                                                   |  |
|                                                                           |                           |                                   |                  |             |                               |                                                   |  |

*Pantalla que muestra el estado de mis peticiones.*

**Los usuarios antes de pedir altas / bajas de usuarios, podrán consultar los miembros que tienen los buzones actualmente**, y se hará una consulta a la consola Exchange **en tiempo real**. El usuario recibirá las contestaciones de esta consulta por correo electrónico a su buzón de usuario. Así podrá posteriormente, solicitar altas o bajas de personas en los mismos. También podrá consultar todas las características de los buzones de la misma manera antes de solicitar los cambios.

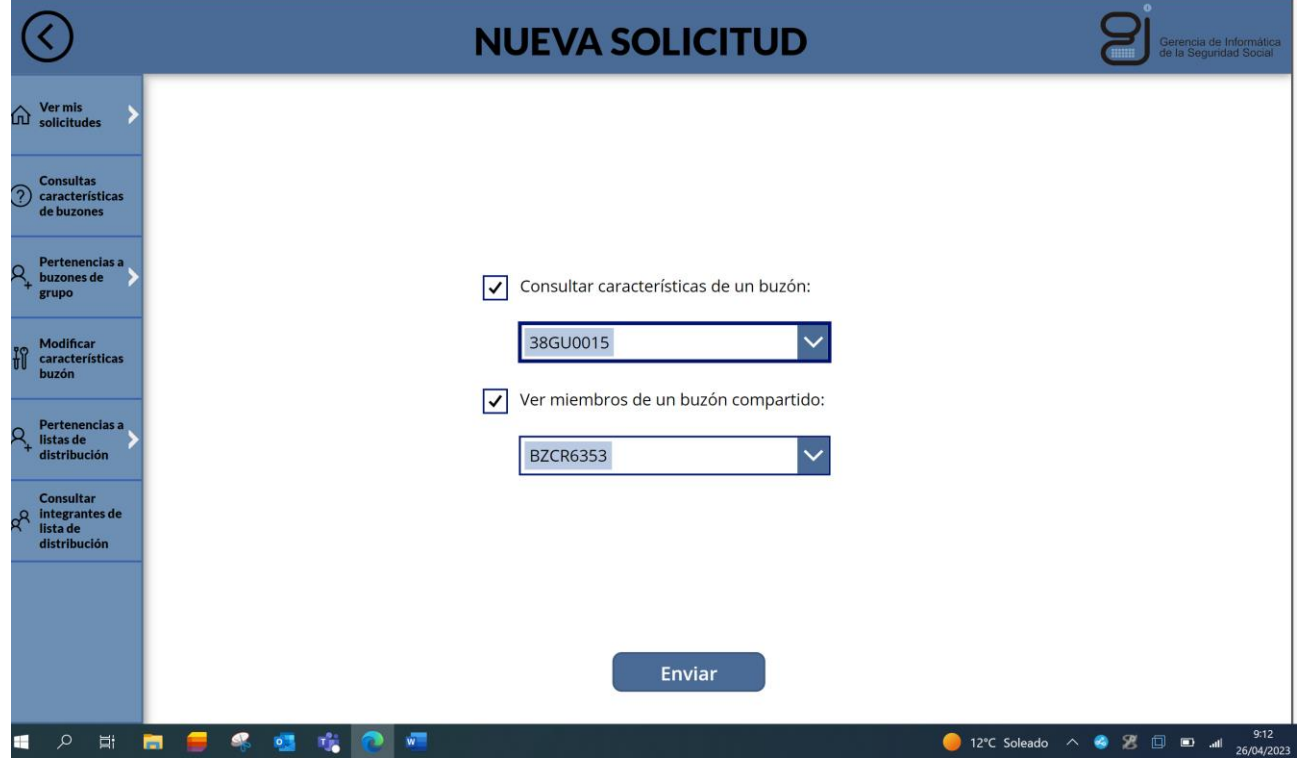

*Pantalla para consultar las características de un buzón de correo, o ver miembros de un buzón de grupo, antes de proceder a realizar solicitudes.*

Adicionalmente **la aplicación lanza de forma automática una serie de correos informativos**.

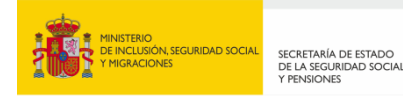

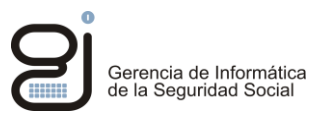

Ejemplo de correos que recibirá el usuario cuando decida ver las características de un buzón tanto de grupo como personal, y los miembros de los buzones de grupo.

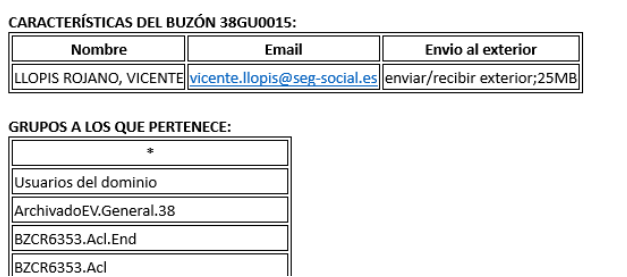

Se muestra a continuación una pantalla de consulta de miembros de una Lista de Distribución.

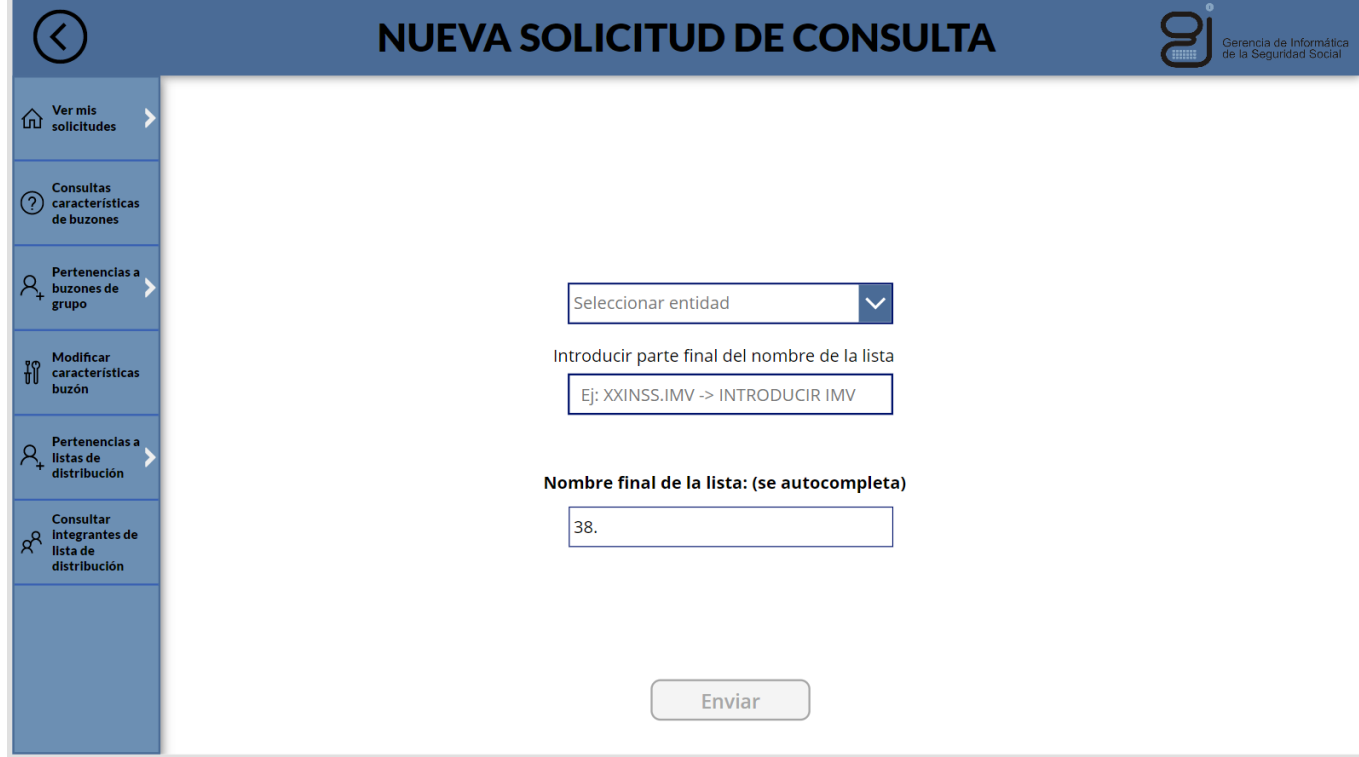

*Pantalla para consultar los miembros de una Lista de Distribución.*

El resultado de esta consulta será nuevamente la recepción de un correo electrónico con dicha información.

Si elegimos la opción de Alta o Baja de usuarios de un buzón, nos aparecerá la siguiente pantalla:

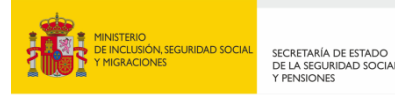

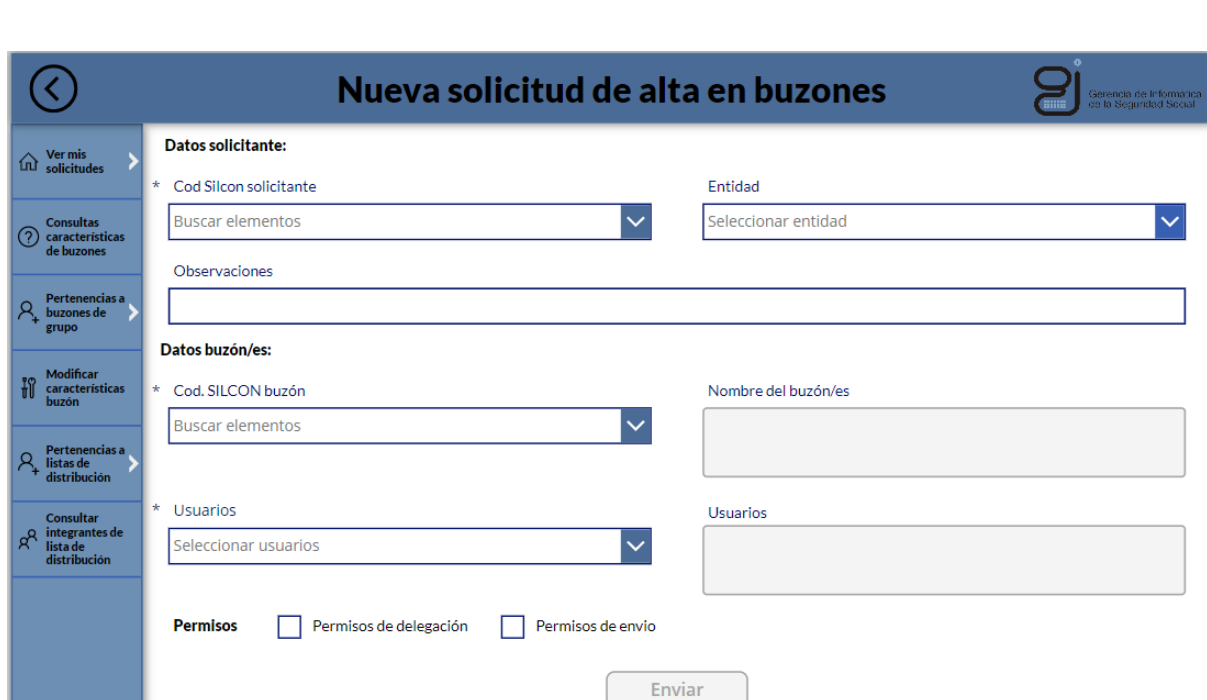

*Pantalla para dar de alta a personas en los buzones de correo de grupo.*

#### **Las principales ventajas de M@s Fácil son las siguientes:**

- **Dosibilidad de gestionar peticiones por lotes**. Este tipo de formulario inteligente tiene ventajas con respecto a los actuales documentos pdfs ya que **permite incluir o dar de baja a muchas personas en distintos buzones una única vez por lote**, sin necesidad de tener que cumplimentar varios formularios con peticiones individuales.
- **Automatización del envío de instrucciones al usuario solicitante:** El flujo PowerAutomate enviará al usuario un **correo electrónico informándole de que ha sido dado de alta** en ese buzón de grupo **anexándole unas pautas** sobre cómo añadir dicho buzón a su cliente de Outlook, evitando tener que hacerlo de forma manual como hasta ahora.

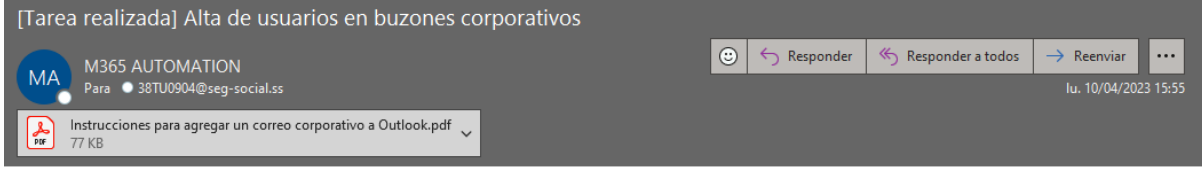

Ha sido añadido al buzón 'BZCR7381' (uf3.tgss-tenerife.38@seg-social.es).

Para acceder al buzón corporativo siga las instrucciones del archivo adjunto. NOTA IMPORTANTE: Los permisos tardan en sincronizar, por lo que puede que no le deje acceder al buzón instantaneamente

Si tiene alguna duda ponganse en contacto con la UPI.

Saludos!

 **Gestión de prácticamente todas las peticiones de forma desatendida**. Pero la mayor de las ventajas con este nuevo aplicativo, es que prácticamente todas las peticiones que se van a solicitar se van a procesar de forma desatendida, **sin intervención humana de ningún administrador de Exchange de las UTC's/UPI's ni personal de PyS de SSCC de GISS**.

**Las únicas tareas** que van a tener que realizar estos grupos de personas son **aprobar o rechazar algunas de estas peticiones**, tras recibir alertas y mensajes de los flujos Approvals.

Por el momento, y **hasta nuevas versiones, las únicas solicitudes que deberán resolverse de forma manual, serán los "cambios de modalidad de buzones", tipo EC o END y la solicitud de máximo número de destinatarios a los que enviar correos**. Desde las UTC's/ UPI's se pasarán al grupo de PyS desde el PoweApp, aprobando la solicitud una vez valorada correctamente, y esta tarea la seguirán haciendo ellos.

Gerencia de Informática<br>de la Seguridad Social

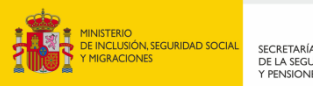

SECRETARÍA DE ESTADO<br>DE LA SEGURIDAD SOCIA<br>Y PENSIONES

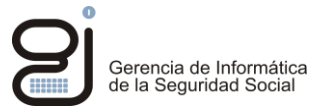

- **ED Reducción de los tiempos de resolución.** En resumen, la intervención humana se reduce considerablemente, y por tanto los tiempos de resolución de las peticiones son muy cortos.
- **Incremento de la satisfacción del usuario.** El gestor siente que sus servicios están operativos de forma inmediata y esto les beneficia enormemente.
- **Custodia en Tablas de Dataverse.** Otra de las grandes ventajas de este PowerApp, es que no custodiaremos ninguna de las peticiones como se hace actualmente, pues los apuntes quedan almacenados en las Tablas de Dataverse y también se puede acceder a la aplicación "Aprobaciones" de PowerAutomate, para consultar dicha información.

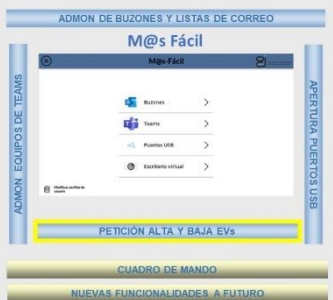

#### **Petición de alta y baja de Escritorios virtuales.**

El usuario de gestión también podrá solicitar acceso a los Escritorios Virtuales, e incluso consultar las personas de su provincia que tienen esos servicios autorizados.

Pinchando sobre la opción de "Escritorio Virtual" de la pantalla principal, se pueden elegir varias alternativas:

- **Mis solicitudes EV**. En esta pantalla el usuario puede seguir el estado de sus solicitudes, y así comprobar si ya están realizadas.
- **Alta en EV**. Para solicitar el acceso al escritorio virtual para un usuario. Permite el alta masiva de usuarios.
- **Baja en EV**. Solicitud de bajas de escritorios virtuales. Permite la baja masiva de usuarios.
- **Consultas EV.** Permite consultar si un usuario dispone de EV, y conocer cuántos usuarios tienen escritorio virtual en la Entidad.

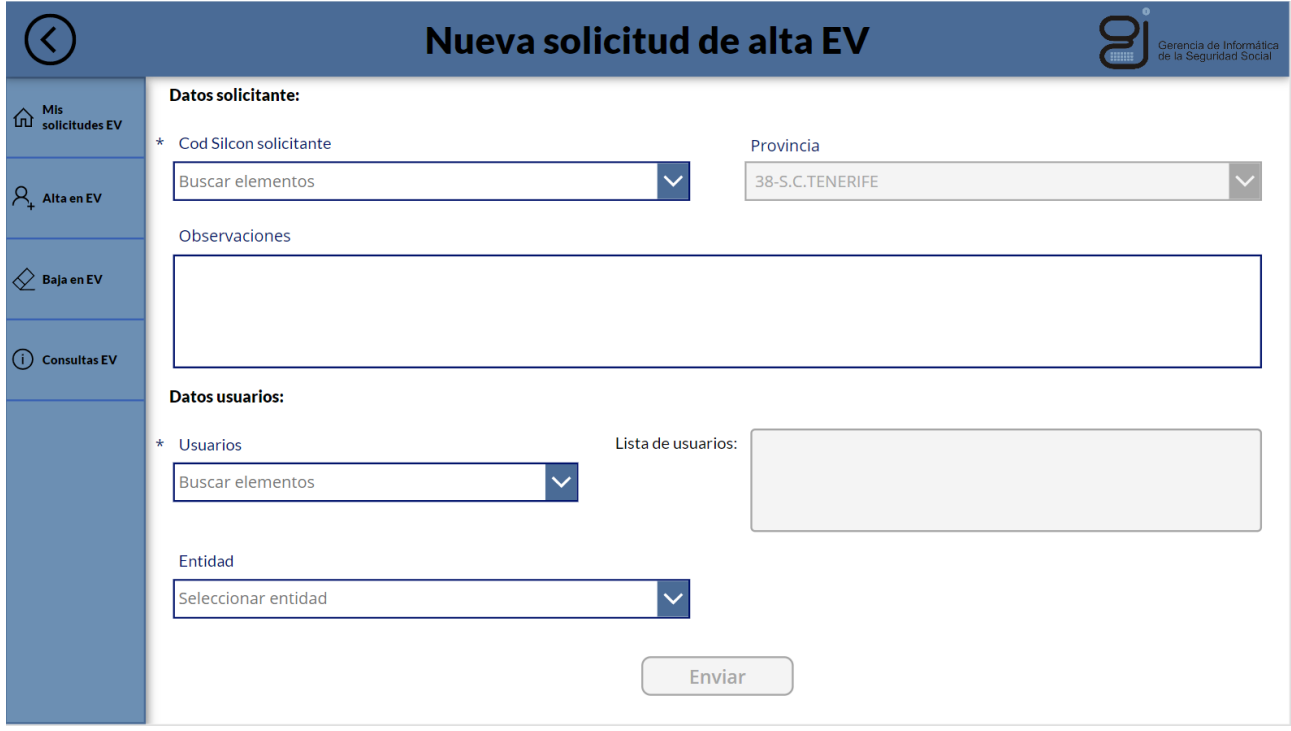

*Pantalla para solicitar permisos de acceso a EV a los usuarios.*

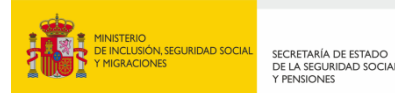

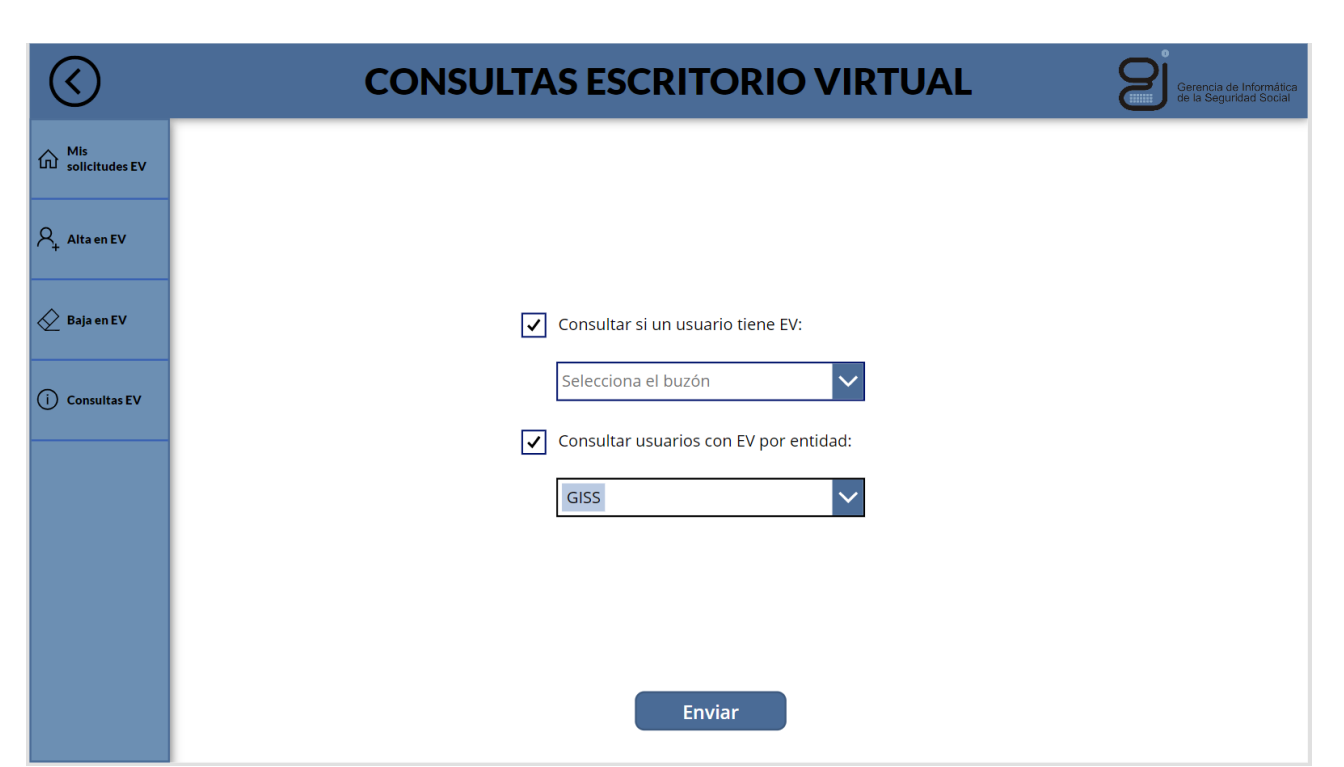

*Pantalla para consultar qué personas de la Entidad/Provincia /Centro tienen EV.*

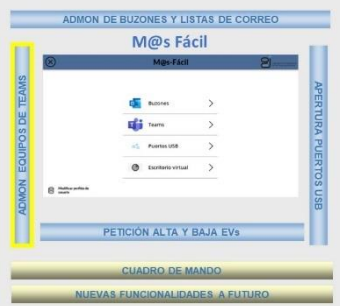

#### **Administración de equipos Teams**

El usuario de gestión también podrá administrar sus propios equipos de Teams.

Pinchando sobre la opción de "Teams" de la pantalla principal, a continuación, podremos elegir varias alternativas:

- **Creación de equipo de Teams**. Para la creación de equipos Teams se ha copiado el formulario Excel que está en uso actualmente, este formulario se ha mejorado con campos inteligentes para la búsqueda del superior que tiene que aprobar el equipo, y la recogida automática de datos para el solicitante.
- **Modificación de equipo canal**. En este apartado podemos modificar la descripción del canal, y la fecha de eliminación del mismo.
- **Alta/ Baja usuarios en equipo de Teams**. Se le ofrece al usuario una lista de los canales en los que es responsable, y puede solicitar las altas y bajas de usuarios internos y externos.

Sobre la **Gestión de los Equipos y Canales Teams, el propio usuario de Gestión, podrá crearse sus equipos, dar de alta personas en ellos, y en sus correspondientes canales, sustituyendo el actual formulario EXCEL** que se les ha puesto a disposición.

Se les vuelve a ofrecer pantallas de PowerAPPS, que de forma fácil les permite elegir el nombre de sus equipos, **respetando las recomendaciones de la actual Gobernanza de equipos Teams**, y añadir o quitar a personas de una forma gráfica, y fácil, eligiendo sus roles, "miembro" o "responsable".

Cuando ha acabado la solicitud, comienza el **flujo de aprobaciones** que dependerá de si el Equipo Teams incluye usuarios externos de la Organización, ya que en segundo caso debe haber una aprobación del responsable jerárquico.

**Una vez aprobada la acción, se incluirán a los miembros de las UPI's/UTC's como responsables de esos equipos**, para seguir cumpliendo con la actual Gobernanza.

Gerencia de Informática<br>de la Seguridad Social

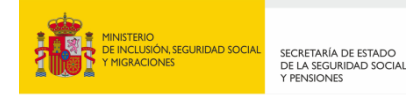

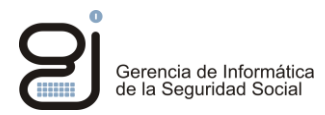

Cabe destacar que se va a producir un cambio en la gobernanza de equipos Teams, y que la aplicación deberá adaptarse al mismo. Teniendo en cuenta las características de programación de Power Platform, este cambio será rápido y fácil, cambio que llevaría varias semanas o meses con otro modelo de programación.

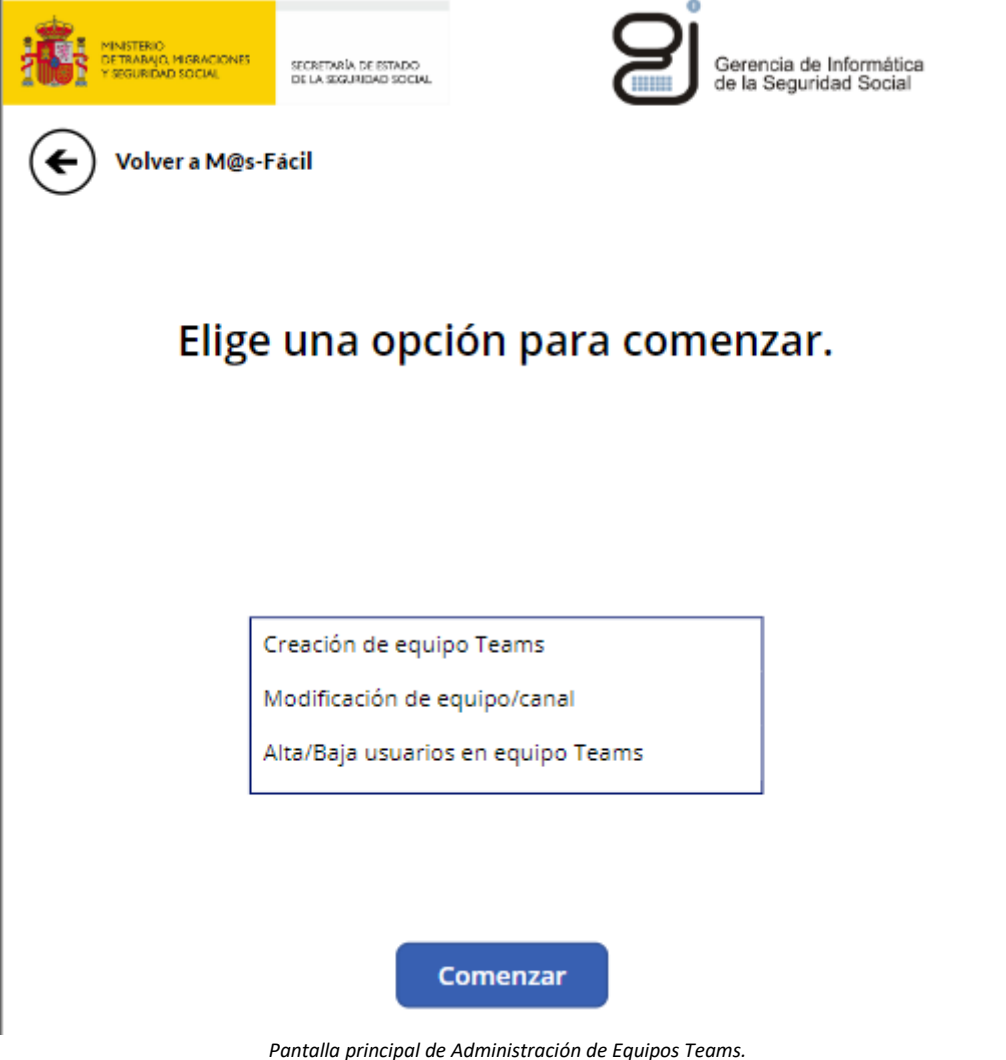

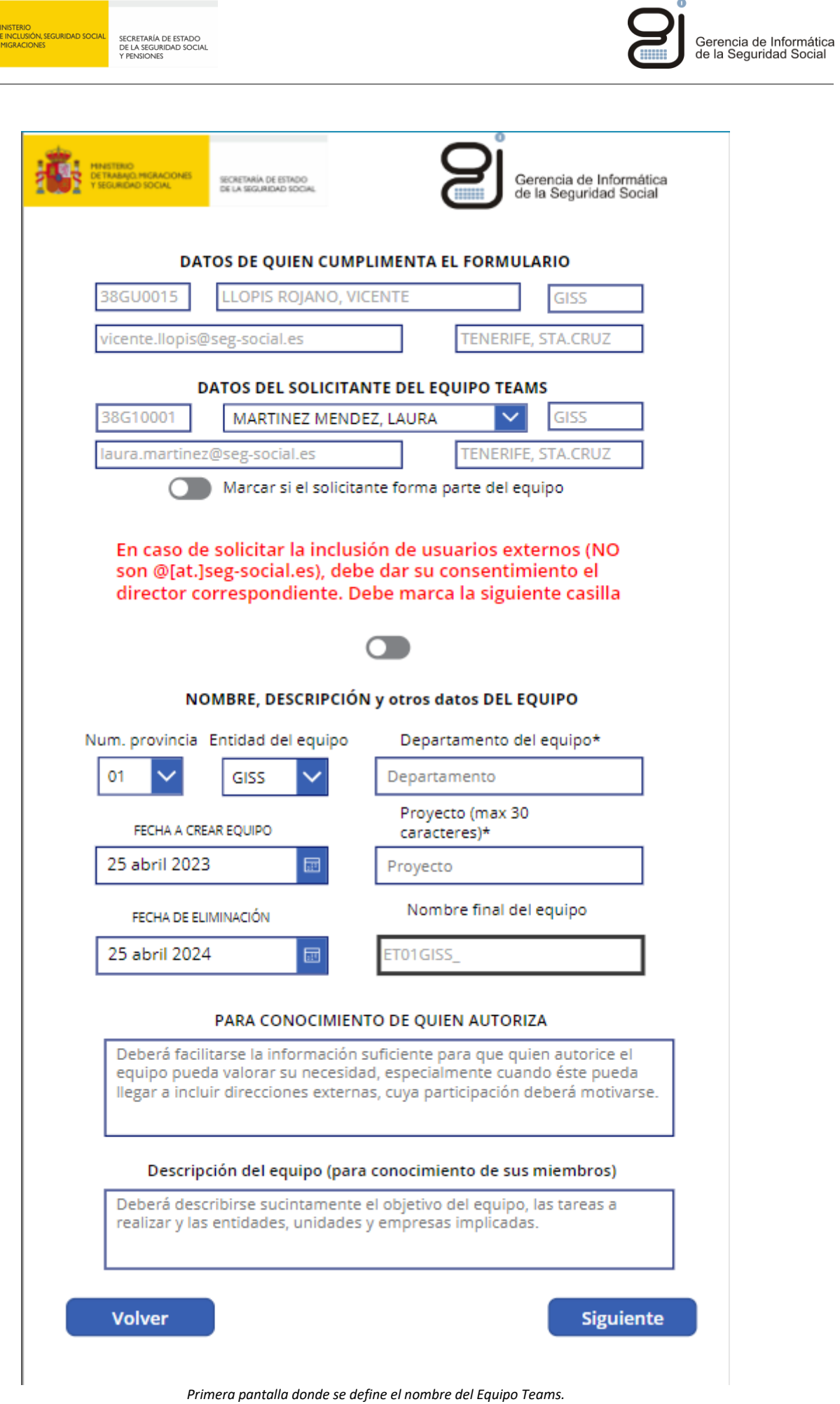

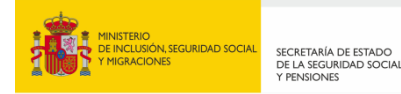

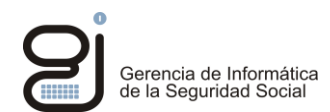

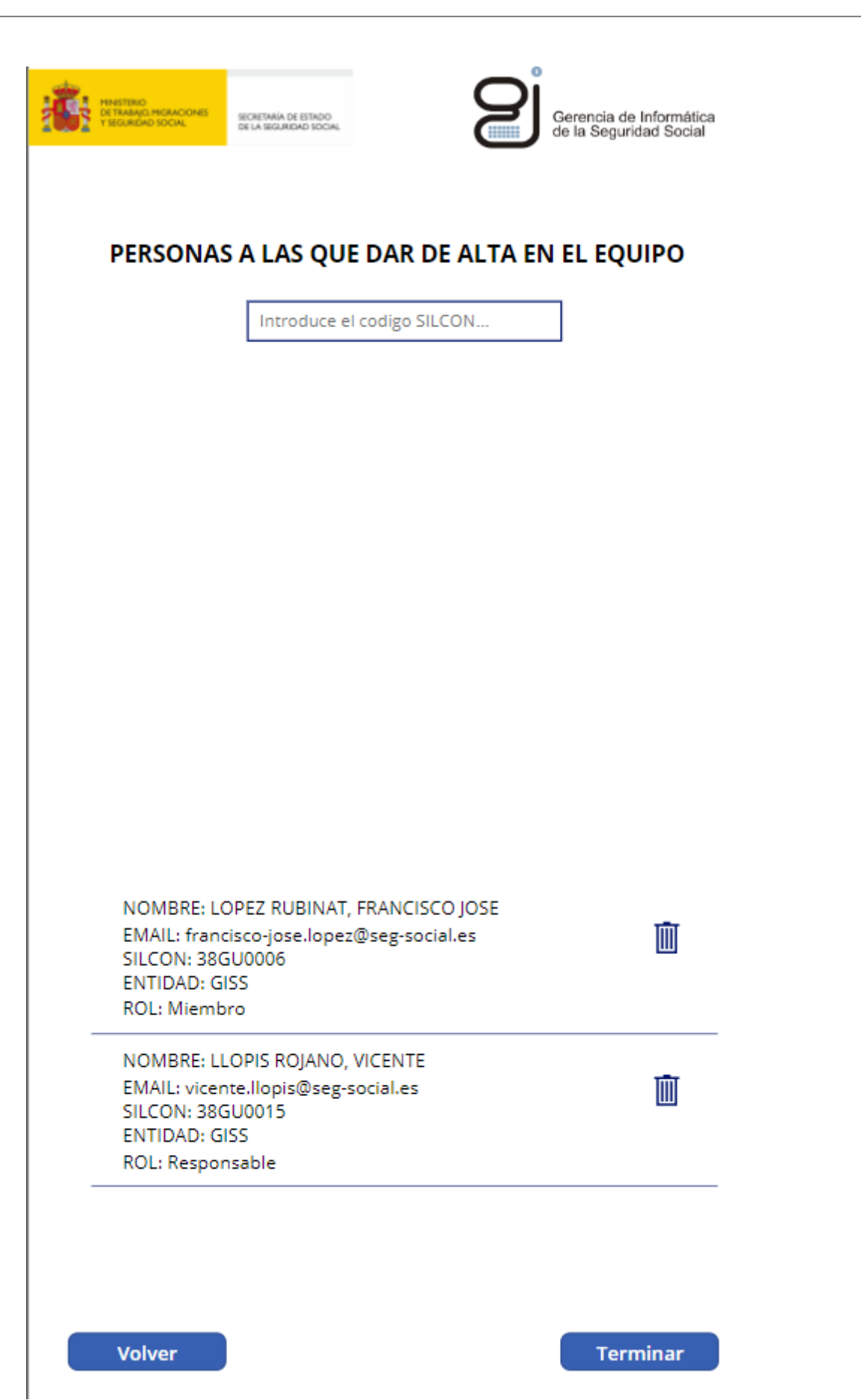

*Segunda pantalla donde se define el nombre del Equipo Teams.*

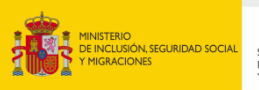

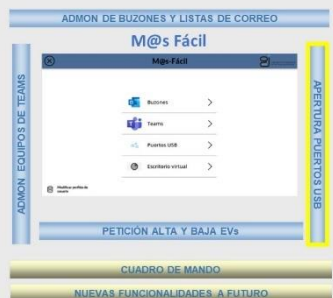

#### **Apertura de puertos USB**

Y por último, se muestra la pantalla de solicitud de apertura de un puerto USB.

Pinchando sobre la opción de "Puertos USB" de la pantalla principal, se podrá realizar la solicitud de apertura de puertos.

Cabe destacar que **este es el único proceso que aún no es desatendido, debido a que no tenemos aún operativo Intunes en toda la organización**. No obstante, se ha eliminado el tedioso formulario de petición, se han sustituido las firmas electrónicas por aprobaciones, pero la acción final debe seguir siendo hecha de forma manual por el personal de las UPI's / UTC's.

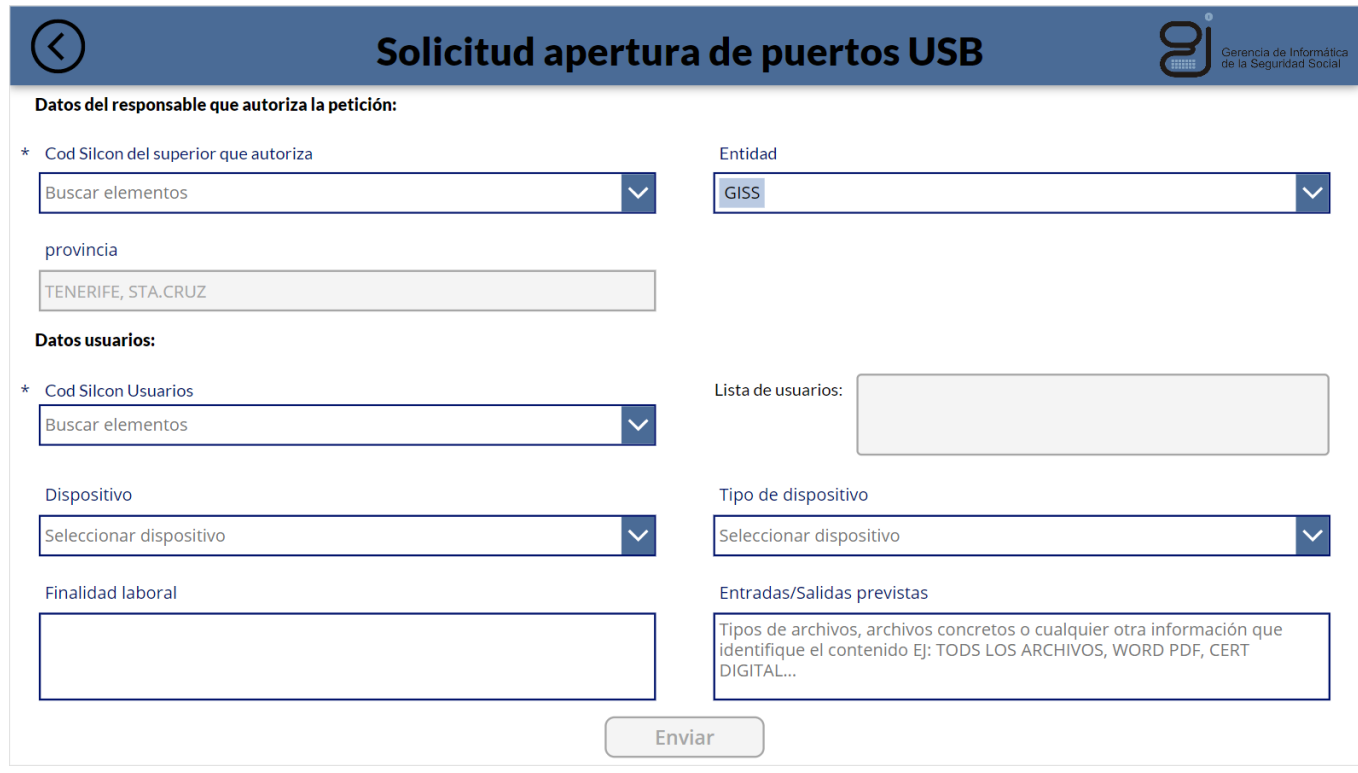

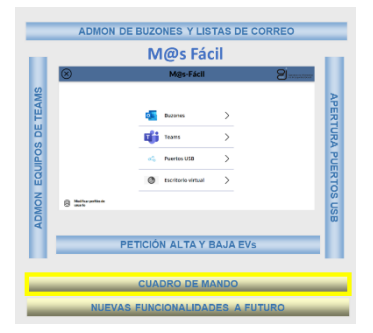

#### **Cuadro de mando**

Se ha diseñado **un cuadro de mando que permite la visualización de las ejecuciones de las automatizaciones**. A través de este panel, se pueden obtener datos relevantes, como el número de veces que se ha utilizado la aplicación, los errores que se han producido durante la ejecución y el tiempo medio de procesamiento. Estos datos son esenciales para seguir mejorando la aplicación y corregir cualquier deficiencia que pueda afectar su rendimiento.

Se tiene previsto mejorar este cuadro de mandos con indicadores que permitan estimar el ahorro económico por la ejecución de los flujos de la aplicación.

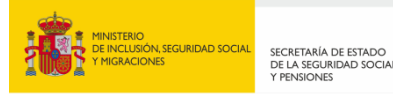

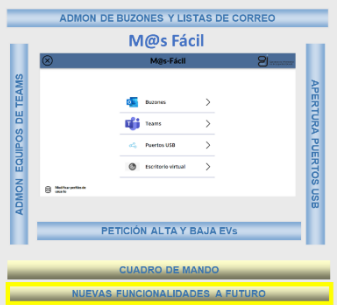

#### **Nuevas funcionalidades**

El **Proyecto Ventanilla Única (M@s-Fácil)** continúa creciendo con nuevas funcionalidades, que a futuro supondrán un gran retorno para la organización. A corto/ medio plazo está previsto que M@s- Fácil incorpore las siguientes funcionalidades:

- Compartir ficheros con externos a los equipos Teams.
- Consulta de usuarios con puertos USB abiertos.
- Formulario de baja de puertos USB.
- Acceso a carpetas de sitios SharePoint.

<span id="page-25-0"></span>Así mismo, otros departamentos como PyS o centros de SSCC, han mostrado su interés por incluir otros formularios en Ventanilla única.

#### **2.3.2. IMPLANTACIÓN**

#### **Plan de implantación**

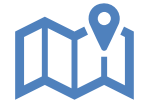

A continuación se detalla el plan de implantación que se ha llevado a cabo para el despliegue de la aplicación.

El detalle de las primeras fases puede verse en el apartado [Calendario.](#page-11-1)

Cabe destacar que la implantación de la aplicación no ha sido todo lo rápido que se esperaba. Se han detectado dificultades técnicas como la necesidad de una máquina virtual o usuario genérico para automatización, que han requerido tareas de otros equipos.

En cuanto al despliegue en el resto UPIs se ha ido difundiendo el proyecto y se han ido sumando poco a poco. En algunos casos se han detectado reticencias al uso de la aplicación, pero con el paso del tiempo y el ejemplo de UPIs compañeras se han sumado cada vez más UPIs. Es por ello que se espera que en junio pueda estar disponible en todas las UPIs y UTCs.

Es importante resaltar que es la primera aplicación en PowerPlatform que se implanta en la GISS, por lo que los tiempos de despliegue se han dilatado al faltar conocimiento y procedimiento para dicha tecnología en la organización.

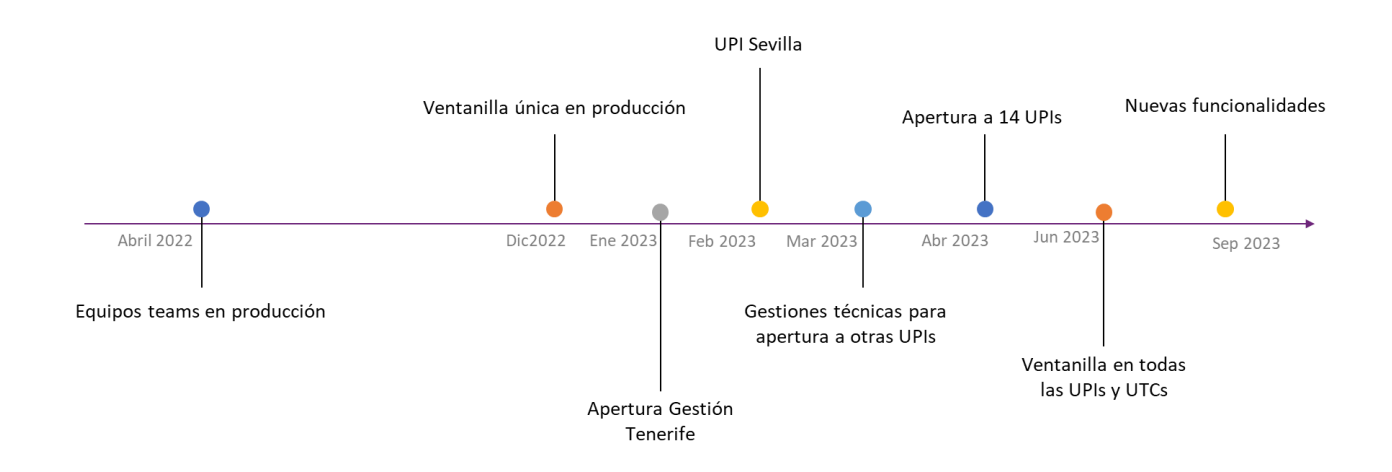

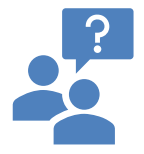

#### **Soporte a la implantación desde la UPI de Tenerife**

Con respecto a la implantación de esta Ventanilla Única, desde la UPI de Tenerife se mantienen reuniones con las distintas UPI's /UTC's y se les va explicando cómo deben hacer la implantación de la misma en sus departamentos TIC y posterior extensión a las EEGG.

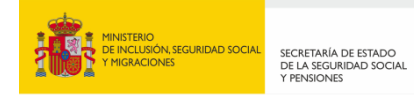

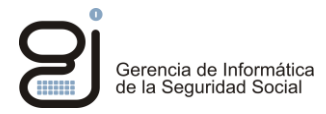

Se facilita el enlace de la App, y se explica cómo deben asignar los roles de sus usuarios provinciales y cómo administrarlos. Cualquier cambio o nueva funcionalidad se gestiona desde Tenerife y está disponible automáticamente para todos al tratarse de una única aplicación.

# <span id="page-26-0"></span>**3. RESULTADOS**

Los resultados obtenidos con este proyecto han sido la mejora de la productividad de la organización al reducir los tiempos y recursos necesarios para la gestión de solicitudes, y la eliminación de tareas repetitivas y tediosas.

La satisfacción del usuario final se ha visto mejorada gracias a la simplificación del proceso, la introducción de nuevas funcionalidades, y la posibilidad de realizar operaciones sobre varios buzones en una misma petición.

<span id="page-26-1"></span>También se ha logrado una respuesta más rápida y eficiente a las peticiones de los usuarios, lo que ha contribuido a mejorar la experiencia general del usuario.

## **3.1. RESULTADOS QUE MEJORAN LOS SERVICIOS PRESTADOS**

- **Simplificación del proceso para el usuario**, con la eliminación de formularios poco amigables y la ubicación en una misma aplicación.
- **Mejora de la usabilidad del procedimiento**, con la introducción de nuevas funcionalidades como la posibilidad de consultar las características del buzón y realizar operaciones sobre varios buzones en una misma petición.
- **Sencillez y facilidad de uso de la solución.** M@s Fácil facilita su uso a los usuarios gracias a poder seguir el estado de las peticiones, formularios inteligentes que no permiten acceder a buzones o usuarios de otras provincias y mensajes emergentes al completar determinadas tareas.
- **Ahorro de tiempo en la realización de solicitudes**, lo que permitirá a los gestores dedicar más tiempo a otras tareas relevantes. Se ha demostrado que el tiempo que se dedica a buscar y completar formularios, enviar correos y esperar respuestas se reducirá significativamente con la nueva herramienta.

En la tabla adjunta se puede apreciar el tiempo medio (< 30s) de ejecución de las peticiones una vez llegan a la UPI.

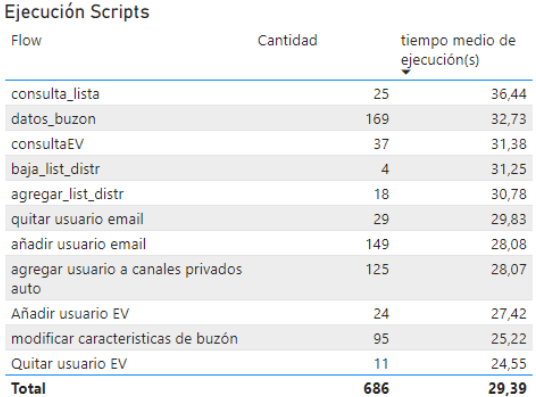

- **Mejora en los tiempos de respuesta** gracias a la automatización del proceso y a la posibilidad de realizar cambios de manera más rápida y eficiente.
- **Incremento en la satisfacción del usuario** al proporcionar una herramienta más fácil y rápida de usar, con nuevas funcionalidades y una respuesta más ágil y eficiente. Además, se espera que la eliminación de tareas innecesarias y la simplificación del proceso contribuyan a mejorar la experiencia general del usuario.

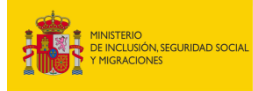

SECRETARÍA DE ESTADO<br>DE LA SEGURIDAD SOCIA<br>Y PENSIONES

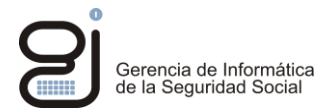

- **Solab Facilidad de mantenimiento de la solución.** Gracias a disponer de un entorno de desarrollo separado de producción y a la facilidad de la plataforma low code para realizar los cambios y testearlos de manera inmediata.
- **Adaptabilidad de la solución.** M@s Fácil es fácilmente adaptable a cambios en los procedimientos y directivas de seguridad, ya que todos los procedimientos están en módulos separados por lo que se pueden modificar uno sin tener que interferir en el resto.
- **Facilidad de escalado.** M@s Fácil es una aplicación totalmente escalable, tanto en funcionalidades como en cuanto a usuarios de la misma. La ventanilla única dispone de ciertas funcionalidades, anteriormente mencionadas, que permiten un escalado sencillo y rápido ante cambios en la dimensión o en la estructura de la organización. La aplicación permite realizar operaciones de forma masiva, algo que con los actuales formularios PDF era complicado.

## <span id="page-27-0"></span>**3.2. RESULTADOS QUE MEJORAN EL FUNCIONAMIENTO INTERNO**

- **Automatización y reducción de tiempos.** Con la automatización de la operativa actual se ha conseguido reducción de tiempos y recursos significativa.
- **Estandarización del procedimiento** en el caso de EV donde no existía procedimiento ni formulario como tal.
- **Reducción de errores y de recepción de formularios incompletos** al realizarse a través de formularios inteligentes y la conexión con Azure AD.
- **Eliminación de la intervención del personal de PyS. Se ha eliminado la intervención del personal** de PyS en casi todos los casos y, por lo tanto, resulta en un importante ahorro de tiempo para todas las partes involucradas.
- **Reducción de los tiempos de respuesta.** Además de reducir los tiempos y recursos, la Ventanilla Única también permite mejorar los tiempos de resolución. Al gestionar las solicitudes de manera más eficiente, la aplicación permite una respuesta más rápida a los usuarios, lo que resulta en una mejor experiencia para ellos.
- **Estandarización e implantación de flujos desatendidos** donde se han automatizado flujos que se antes requería atención por parte del personal de UPI y UTCs.

En resumen, la aplicación ha conseguido una reducción de tiempos y recursos, la eliminación de la necesidad de intervención de personal, una mejora en los tiempos de resolución y el incremento de la satisfacción interna. **Estos beneficios no solo mejoran la eficiencia y la productividad de la organización, sino que también mejoran la experiencia de los usuarios y los trabajadores**.

## <span id="page-27-1"></span>**3.3. EVIDENCIAS QUE ACREDITAN LA CONSECUCIÓN DE RESULTADOS**

La principal evidencia que acredita el resultado es la **satisfacción del usuario final y el estado productivo y en crecimiento de la solución desarrollada**. Dicha satisfacción se acredita a través de:

 **Aplicación en estado productivo y en uso por los usuarios en todos sus casos de uso.** La Powerapp "Ventanilla Única Peticiones" se encuentra en estado productivo y en uso en todas sus funcionalidades. En el apartado [2.3.1. DESCRIPCIÓN DEL POWERAPP "VENTANILLA ÚNICA](#page-13-0)  [PETICIONES"](#page-13-0) se puede constatar la evidencia de todas sus funcionalidades que constituyen también evidencia para la valoración del presente apartado. Se recuerda en la siguiente imagen las funcionalidades existentes y previstas.

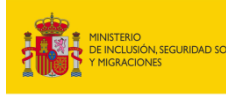

SECRETARÍA DE ESTADO<br>DE LA SEGURIDAD SOCIAI<br>Y PENSIONES

ADMINISTRACIÓN DE RUZONES DE CORREO VI ISTAS DE DISTRIBUCIÓN

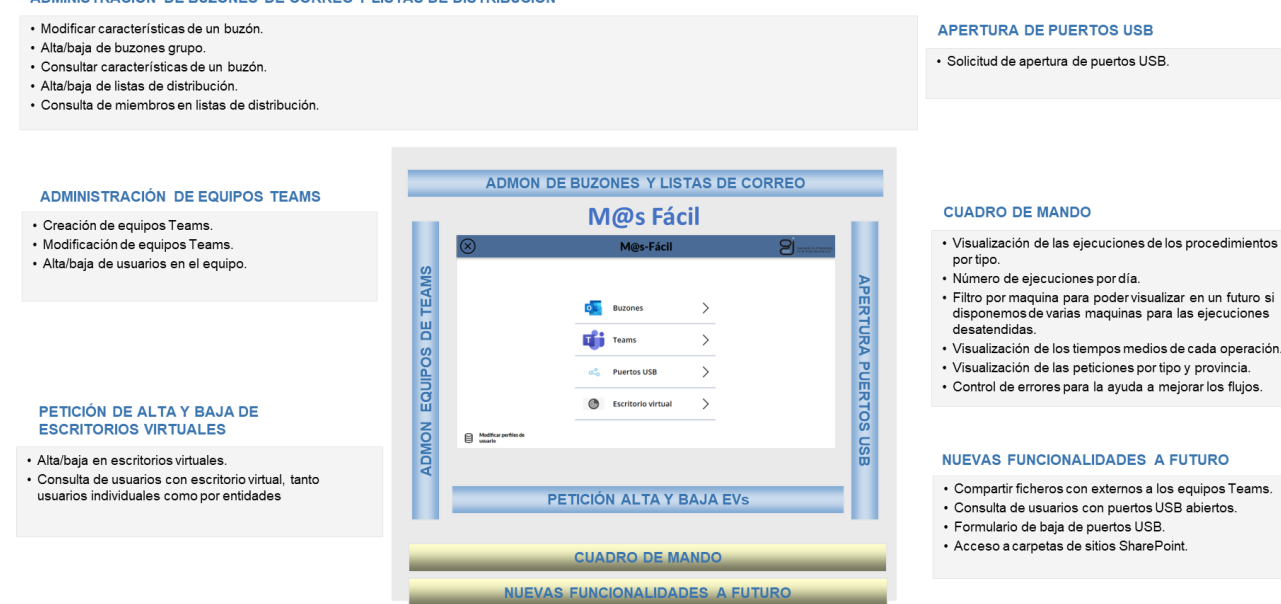

- *S* Limpieza de buzones desatendidos. El usuario final nos ha hecho saber que han aprovechado la herramienta para limpiar buzones que tenían desatendidos porque no sabían que usuarios los integraban y requería demasiado tiempo informarse.
- **Rapidez en que los nuevos interinos dispongan de acceso a las herramientas de trabajo**. Asimismo, el usuario ha destacado la rapidez con la que los nuevos interinos incorporados han sido agregados a los buzones o equipos TEAMS correspondientes. Con el mecanismo anteriormente establecido hubieran tardado semanas.
- **Obtención del premio correspondiente a la primera edición del reto Low Code no Code de Microsoft**. El potencial de la aplicación, en sus inicios con tan sólo 2 funcionalidades desplegadas en Tenerife, quedó patente cuando Microsoft otorgó el primer premio a la GISS del reto low code, frete a otras 3 empresas participantes.
- **<sup>+</sup> de 600 peticiones en tan sólo tres meses**. Cabe resaltar también la buena acogida que ha tenido en las provincias en las que está implantada, con más de 600 peticiones en total en tan solo tres meses.

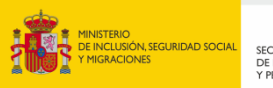

SECRETARÍA DE ESTADO<br>DE LA SEGURIDAD SOCIA<br>Y PENSIONES

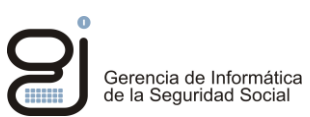

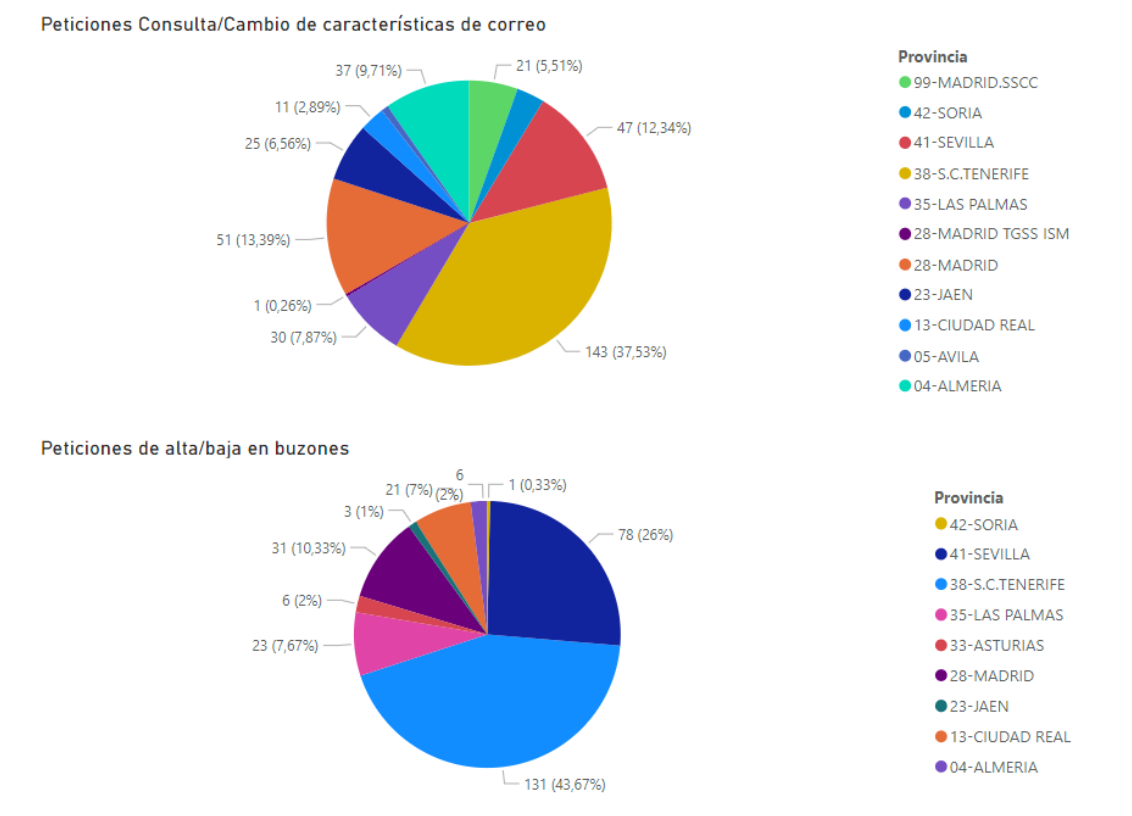

- **<sup>14</sup> provincias en funcionamiento y futura expansión a las restantes y SSCC.**
- **+ de 200 usuarios actuales generando peticiones.**
- **Eliminación de + 200 cuentas de adm. correo contribuyendo a la liberación de espacio.** Liberación de espacio en las unidades de red al no tener que almacenar PDFs, y en un futuro la posible eliminación de unas 200 cuentas de adm correo.
- **+ de 260 personas que se han interesado en la tecnología de power platform a raíz de la difusión de "M@s fácil".** Actualmente están cursando la formación de agentes del cambio de Microsoft 265 personas que tienen interés en aprender de esta tecnología gracias al presente proyecto. Así lo ha reconocido la OTD, quien manifiesta que sin la difusión de la iniciativa de Tenerife, el programa de Agentes del Cambio de Microsoft RAC, no hubiera tenido la misma acogida.

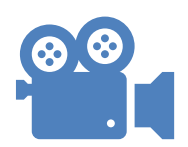

Podemos ver los testimonios que acreditan las anteriores evidencias en el video publicado en la intranet [\(Ruta UPI: Obsesión por automatizar\)](http://www.portal.ss/intranetssPortal/portal/poit/Contenedor/g/Contenidos/13gi_intranet-52293/02gi_intranet-34039/teneriferutaupi/!ut/p/z1/tZZNc6JAEIZ_Sw4eyfR8AMMRyTpqVCC6RrlYI1-Z3QhGiUn21-9Qu6msWyWmKsiFgul--u2unulBEVqgqJAHlctKlYV81N_LyFoRPGB9BnjMRXgD7gR63IUAix5FcxShaBurBC2ZiWMiZWqYMjMN5qS2wRMGBrWShDkSy7Ud19ZxUW2rB7Tclqpa5Wq_X8VlUaWFSsp9B_K0SHfysQMbuZVHK5jmaqWKaieLtDJMQhzaASD__qQMqNOBqmaoLN09V_J5q9B9YxYTgqLmJBv9AaDRX-P_-MOJx_2kf4PAqBl_X5e9IQMBZwzg3aAph0aCydBSZ2F_GIgRcHDnt1PBR9rA1zIPKn1B34tyt9GtN_3orJhhcBLLMmC9zgyWEWxwh2SGEycWp3htWglGfTgTgdMvRviLF9jrA2Df90MGoRvoWHZAYQat4B3_1sO3jIwBgm9a_YDMfIsCCNIu3u_1ezV-Nr_zJgAhbhfPb7Ct8cE48OkUhLBaxo9CDqHp-DeDkS6O37Z6j1GtPhwNBtDDgrSs3u8GlsY7U8_BQNqv_X_qzXb6_tTGJe3i-Wjo1fhhQKacArMuqx5fFv_VM2d4bjboCa1-PD1Frh6s9bB8rdDi1GQt853MlOzA_jq-fh-SNYHsxt4418Jk9WCoIivR4sikcXNzu6EDPnUpOIPHF8VP4JJ4we2W8ccnH7lw7ella_9V9cOzV7cuWu7ZJhW6uzHabjacvimljJ93_V_diSG8NX-ZZZvPvd7o4-H0Yn519RsA9g1t/dz/d5/L2dBISEvZ0FBIS9nQSEh/)

Además, el proyecto resultó ganador en un concurso frente a otros tres organismos públicos, enlace también presente en el portal [\(Tenerife y la OTD ganan la primera](http://www.portal.ss/intranetssPortal/portal/poit/Contenedor/g/Contenidos/13gi_intranet-52293/02gi_intranet-34039/premiolcnc/!ut/p/z1/3ZfLcpswFIZfpV14SXQkYSxWHUJijGMbiJ0LbBjuVWvAAXLr01c0adJkHNyO6UxaFmaQfr7zn6MbRh66RF4R3PAsaHhZBGvx7HqKT7ApT2TAc2Y4R6AtYMw0sLExpugcuWPk1nKeGBm66FQvCPLe7mYG6X4fAH7vfXjj0mCv-G22Xje-2_9Q3it-K_C67V0gr0sCBuwQwE9BVw07CSJJV2QxehYYM2CgnZ8sDTYTAkuU6YYnt-isKKtcTLFlS9xEPEZuJGNQY0WRIAxTSU4JlphKUkmNYoVRHA6VGKMJ7IjA6J4RHvEG1icA2LIsRwZHs0WskU1hBb3gVetExycymQPYx8K9SVaWQgHaadAn3hpPxi1-dX6qLwAc3C-eHeGRwNtz26JLMAylZ_zMYeAMVevInIniWH2712Uq3Dsz04QxNkjP7q1DWxF4damrGEj_tX_lftjPvH9r4ZJ-8Ww21Vv81CZLRkFW_q57_Hfx--450869XRyd4iTmX66uPA15UVk0yV2DLjclb_yM17X_o6ngcVkPIEvKrApSHgygPogORHtS8TRpCaSa6_NMGAuazxIv0hJdvpB0Lm426pgBkLAIp3EssZAokiwPEylUKJHCkRIGMqGqyoJWfaHPfefs-FREqpL68Lq-uk7ioA1c8ybxgyoJ_NYdcj_hOL_f5Qi_N0cL2NNR9_7KRj3jX-6v5P2NMH13I7xvjaa7PuP-ZKmLhRusB5AHm-BFD6YZ93nRVEGRNNKQEJUOxPj-2khloOoANlWS83IdFdEbO8QWFLrcghImn1GvamhoTJx_Q1sxjhdTCidba_jLONXJOirzsPTLKgsKXuel8ZAqcm3LXPmGuVz6urVYHS_MI2uJ3LZK5c-hfdI-GPqQ86gq6zJtWnBQRZ99Iavut_QLF7dRfvCgOnhUXV1vI72eJGfi4wqMM7DGJoXh6D9PcCb_8wlOd_0d2-TFPW8v6evp5NvhQjL0kN2u0vz3bvd0fSPu37T06fex60WTkGWSO800dvfq5mgfP34HRLrLFg!!/dz/d5/L2dBISEvZ0FBIS9nQSEh/?site_area_path=%3F1dmy&resBusqueda)  [edición del reto Low Code No Code de MS\).](http://www.portal.ss/intranetssPortal/portal/poit/Contenedor/g/Contenidos/13gi_intranet-52293/02gi_intranet-34039/premiolcnc/!ut/p/z1/3ZfLcpswFIZfpV14SXQkYSxWHUJijGMbiJ0LbBjuVWvAAXLr01c0adJkHNyO6UxaFmaQfr7zn6MbRh66RF4R3PAsaHhZBGvx7HqKT7ApT2TAc2Y4R6AtYMw0sLExpugcuWPk1nKeGBm66FQvCPLe7mYG6X4fAH7vfXjj0mCv-G22Xje-2_9Q3it-K_C67V0gr0sCBuwQwE9BVw07CSJJV2QxehYYM2CgnZ8sDTYTAkuU6YYnt-isKKtcTLFlS9xEPEZuJGNQY0WRIAxTSU4JlphKUkmNYoVRHA6VGKMJ7IjA6J4RHvEG1icA2LIsRwZHs0WskU1hBb3gVetExycymQPYx8K9SVaWQgHaadAn3hpPxi1-dX6qLwAc3C-eHeGRwNtz26JLMAylZ_zMYeAMVevInIniWH2712Uq3Dsz04QxNkjP7q1DWxF4damrGEj_tX_lftjPvH9r4ZJ-8Ww21Vv81CZLRkFW_q57_Hfx--450869XRyd4iTmX66uPA15UVk0yV2DLjclb_yM17X_o6ngcVkPIEvKrApSHgygPogORHtS8TRpCaSa6_NMGAuazxIv0hJdvpB0Lm426pgBkLAIp3EssZAokiwPEylUKJHCkRIGMqGqyoJWfaHPfefs-FREqpL68Lq-uk7ioA1c8ybxgyoJ_NYdcj_hOL_f5Qi_N0cL2NNR9_7KRj3jX-6v5P2NMH13I7xvjaa7PuP-ZKmLhRusB5AHm-BFD6YZ93nRVEGRNNKQEJUOxPj-2khloOoANlWS83IdFdEbO8QWFLrcghImn1GvamhoTJx_Q1sxjhdTCidba_jLONXJOirzsPTLKgsKXuel8ZAqcm3LXPmGuVz6urVYHS_MI2uJ3LZK5c-hfdI-GPqQ86gq6zJtWnBQRZ99Iavut_QLF7dRfvCgOnhUXV1vI72eJGfi4wqMM7DGJoXh6D9PcCb_8wlOd_0d2-TFPW8v6evp5NvhQjL0kN2u0vz3bvd0fSPu37T06fex60WTkGWSO800dvfq5mgfP34HRLrLFg!!/dz/d5/L2dBISEvZ0FBIS9nQSEh/?site_area_path=%3F1dmy&resBusqueda)

Se adjunta también captura de un correo donde se felicita por la aplicación

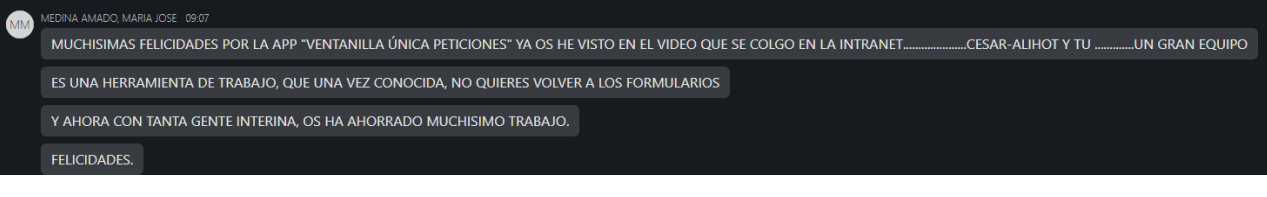

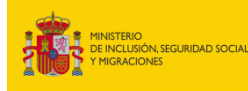

SECRETARÍA DE ESTADO<br>DE LA SEGURIDAD SOCIA<br>Y PENSIONES

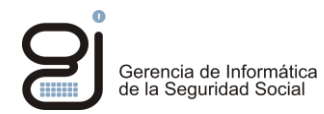

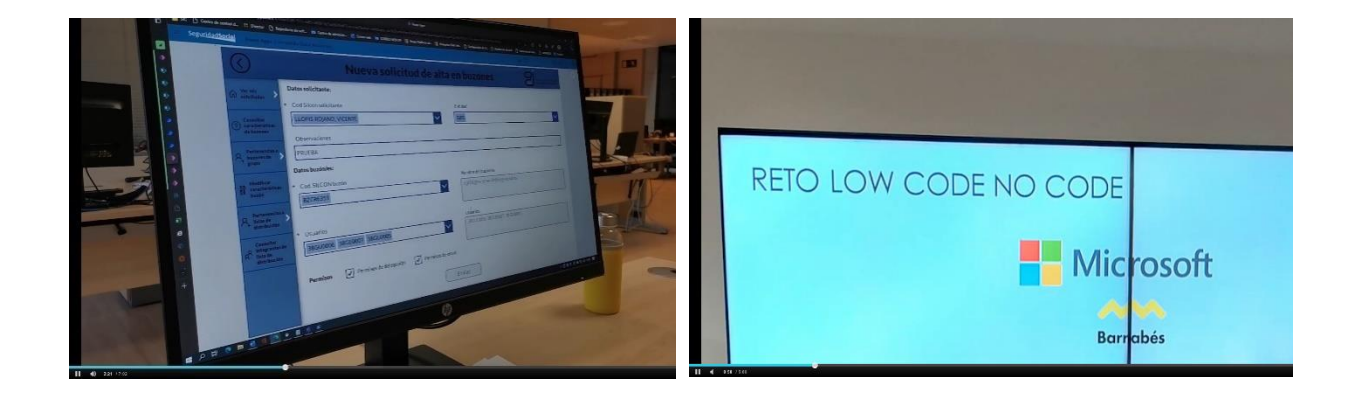

# <span id="page-30-0"></span>**4. BENEFICIOS**

En los siguientes apartados se expondrán los beneficios más relevantes del proyecto tanto a:

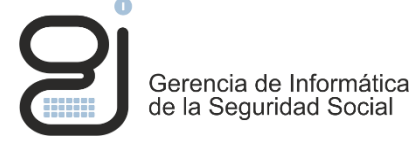

**Nivel interno para la organización**, incluyéndose aquí tanto los beneficios para el personal encargado de la administración de buzones, los usuarios de la aplicación, y para la GISS en sí misma.

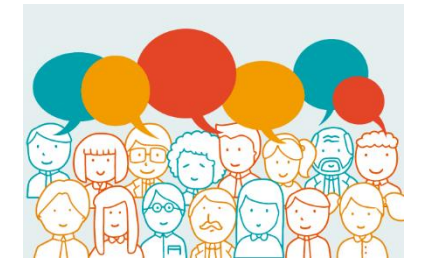

**Nivel externo para los ciudadanos**. Los ciudadanos se verán indirectamente beneficiados de la mejora de la productividad de los empleados de la Seguridad Social. Tanto el personal de la GISS como de las Entidades Gestoras pueden mejorar su productividad al tener disponibles en su puesto de trabajo de forma inmediata y automatizada el acceso a equipos de Teams, a los buzones de correo, escritorios virtuales, etc. Esta disponibilidad inmediata de los medios necesarios para su trabajo, y ese ahorro de tiempo en la solicitud de los mismos, se destinará a prestar servicio al ciudadano o al desarrollo de servicios dirigidos al ciudadano.

## <span id="page-30-2"></span><span id="page-30-1"></span>**4.1. BENEFICIOS PARA LA ORGANIZACIÓN**

#### **4.1.1. BENEFICIOS PARA LOS GESTORES DE CORREO DELEGADOS Y ADMINISTRADORES DE CORREO**

Los gestores de correo delegados y administradores de correo son los primeros beneficiados. Los principales beneficios para ellos son:

- **Mayor satisfacción al liberarse de tareas burocráticas.** Se liberan de tareas burocráticas y pasan de rellenar y circular PDFs, a simplemente controlar mediante "Aprobaciones" si la petición es correcta.
- <span id="page-30-3"></span>**Incremento de su productividad.** La automatización de tareas de poco valor añadido les permite ahorrar un tiempo significativo y enfocarse en tareas más importantes.

#### **4.1.2. BENEFICIOS PARA LOS USUARIOS DE LA APLICACIÓN (SOLICITANTES DE EQUIPOS DE TEAMS, BUZONES, ESCRITORIOS VIRTUALES Y APERTURA DE PUERTOS)**

Los usuarios de M@s Fácil (solicitantes de creación de equipos de Teams, buzones, escritorios virtuales y apertura de puertos) obtienen como principales beneficios:

- **Mayor satisfacción** al mejorar los tiempos de respuesta en sus peticiones y simplificación de las mismas.
- <span id="page-30-4"></span>**Mayor control** de las pertenencias a los distintos buzones, equipos o escritorios virtuales.

## **4.1.3. BENEFICIOS PARA LA GISS**

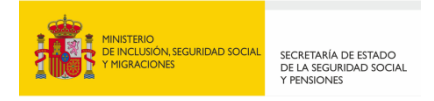

La aplicación ha sido la punta de lanza para introducir y demostrar las ventajas de la plataforma Power Platform en la organización. Esta tecnología nos permitirá automatizar otros procesos y crear un catálogo de aplicaciones fácilmente escalables del que se podrán nutrir todas las provincias. Además, su facilidad de aprendizaje y su capacidad para enlazar con el nuevo modelo territorial, la convierten en una herramienta con un gran potencial para mejorar el servicio que las UPIs ofrecen a sus Direcciones Provinciales.

A continuación se muestra una hoja de ruta donde se puede apreciar cómo de una pequeña idea que surgió en Tenerife en enero de 2022, la organización ha llegado a mucho más.

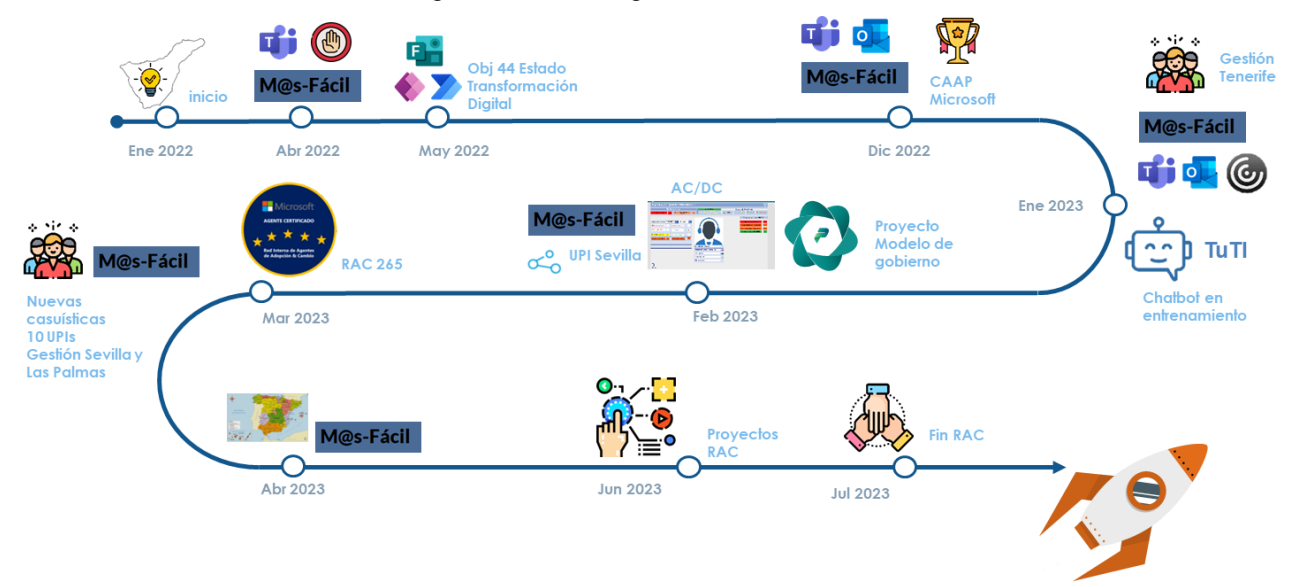

Como se puede observar en el diagrama, tras la idea inicial de Tenerife en Enero del 2022, llega la aplicación para la gestión de equipos de teams en abril, que se ve frenada por la problemática en el gobierno de M365 y las licencias para gestión. Tras pequeñas automatizaciones en mayo para el objetivo 44, no es hasta diciembre del 2022 donde realmente toma forma la aplicación Ventanilla única o M@s fácil, añadiendo la gestión de correo por el impulso del reto CAAP de Microsoft.

En enero se abre la aplicación a usuario de gestión de Tenerife, y se implementa la funcionalidad de escritorios virtuales. Además, se empieza a trabajar en el entrenamiento de un chatbot con tecnología Power Virtual Agent.

En febrero se añade la funcionalidad de apertura de puertos USB y se expande la aplicación a la UPI de Sevilla. Tenerife empieza a desarrollar una aplicación para la atención de consultas técnicas de TGSS proyecto AC/DC. Y por su parte la OTD arranca un proyecto de Gobierno de Power Platform.

En Marzo arranca la formación de Red de Agentes del Cambio de Microsoft con 265 alumnos, más de un 70% personal de UPIs. Además se añaden nuevas casuísticas y se expande a más UPIs y a gestión de Sevilla y las Palmas.

En abril continúa la apertura nacional en la que se está inmerso actualmente.

En junio se prevé una expansión de esta tecnología al tener que realizar los proyectos fin de curso del programa RAC. Y en Julio ya de dispondrá de una comunicada de Makers tras la finalización de dicho curso.

Como conclusión, a nivel de organización los principales beneficios son:

- **Mejora de la productividad de sus empleados** que pueden dedicarse a tareas de mayor valor añadido.
- **Estandarización de procedimientos y disminución de la tasa de errores** y de interacciones para cerrar las solicitudes porque falte algún dato en los formularios de solicitud.
- **Incremento de la eficiencia en la dotación de herramientas necesarias en el puesto de trabajo a nuevas incorporaciones**. La automatización de los casos de uso incluidos en "M@s fácil" permite descongestionar la gestión de las nuevas incorporaciones tanto de personal funcionario como de personal externo.

Gerencia de Informática de la Seguridad Socia

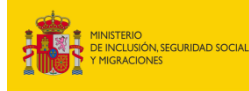

SECRETARÍA DE ESTADO<br>DE LA SEGURIDAD SOCIA<br>Y PENSIONES

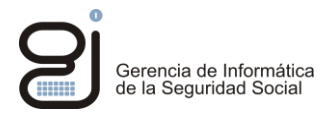

- **Introducción una nueva tecnología Esta aplicación ha supuesto la introducción de una nueva tec**nología de desarrollo, PowerPlatform, que pone a disposición grande funcionalidades con el licenciamiento actual E3.
- **Droyecto de gobierno de power platform se ha creado un nuevo proyecto para sentar las bases** de la gobernanza del modelo de desarrollo de esta tecnología.
- **Creación de una "red de makers -agentes del cambio" gobernada.** La difusión del proyecto "Ventanilla única" está ayudando a generar interés y fomentar la creación de una "red de makers" que puedan desarrollar aplicaciones en power platform que ayuden a automatizar nuevas tareas. Dicha red de desarrolladores deberá estar "gobernada", de forma que el proyecto "Ventanilla única" ha ayudado a levantar la necesidad de definir un modelo de gobierno de power platform que ayude a ordenar estos desarrollos de forma que se impulse el modelo de "citizen developer gobernado" que permita que las UPIS participen y colaboren en desarrollos ayudando y descongestionando a los Centros de Desarrollo.
- **Nuevas Aplicaciones** tras el éxito de ventanilla única, ya hay otras 2 aplicaciones en Power Platform e interés por parte de otros centros en crear nuevas aplicaciones (como CSI para gestión de las incidencias que reciben con BZCO) o nuevas funcionalidades dentro de ventanilla única (como PyS que tiene interés que quitar formularios PDF para sus solicitudes).

## <span id="page-32-0"></span>**4.2. BENEFICIOS PARA LOS CIUDADANOS**

En relación con el beneficio para el ciudadano, es importante destacar que éste es indirecto pero significativo. Gracias a la automatización de tareas que ofrece la aplicación, los miembros de las UPI/UTCs pueden dedicar más tiempo a tareas de mayor valor, como mejorar aplicaciones existentes, lo que se traduce en un **mejor servicio al ciudadano.** 

Por otro lado, los ahorros de tiempo en las EEGG que utilizan la aplicación, que ahorran tiempo en sus solicitudes de equipos de Teams, buzones de correo, EV y apertura de puertos USB, pueden ser reinvertidos en mejorar la atención y el servicio al ciudadano.

En definitiva, la aplicación permite optimizar recursos y mejorar la eficiencia, lo que beneficia indirectamente a todos los ciudadanos.

# <span id="page-32-1"></span>**5. COSTE – BENEFICIO**

**La Ventanilla Única es una aplicación que ofrece enormes beneficios a un coste próximo a cero ya que se han dedicado recursos materiales y personales ya disponibles en la organización y únicamente ha requerido de 100 horas de desarrollo de forma discontinua.**

**Su coste** ha sido cercano a cero ya que:

- La **formación necesaria** para desarrollarla ha sido de forma **autodidacta** consultando de manera puntual los foros de Microsoft o videotutoriales.
- **No se necesitan hardware ni software** específicos ya que **es una aplicación web**.
- **No se han necesitado licencias extras** a las que ya se encontraban en el poder de la GISS. Asimismo para su ejecución tampoco se necesita ninguna licencia extra ya que vale con la licencia E3 que tienen los usuarios básicos.
- La **curva de aprendizaje de la aplicación para los usuarios es ínfima** ya que es muy intuitiva.

Los **beneficios** de esta aplicación son múltiples y se traducen en una **mejora significativa de los procesos y servicios prestados**. Entre ellos destacan:

- **Mejora en los servicios ofrecidos por las UPIs/UTCs** en las que se encuentra implementada la aplicación.
- **Reducción de los tiempos de tramitación y respuestas de los procedimientos**, lo que se traduce en una **mayor eficiencia y satisfacción tanto de los usuarios internos como externos**.
- **Incremento de la satisfacción interna al reducir la carga de trabajo en tareas repetitivas y tediosas**, permitiendo a los trabajadores enfocar su tiempo y habilidades en tareas de mayor valor añadido para la organización.

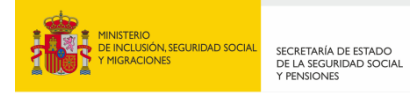

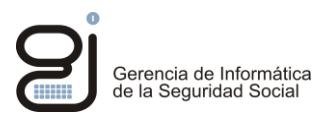

# **Introducción de una nueva tecnología en la GISS**

Además, la aplicación representa una **oportunidad única para impulsar la transformación digital de la GISS a largo plazo**, ya que abre la puerta a la implementación de otras herramientas y soluciones.